### Articles Génériques – Articles Générés

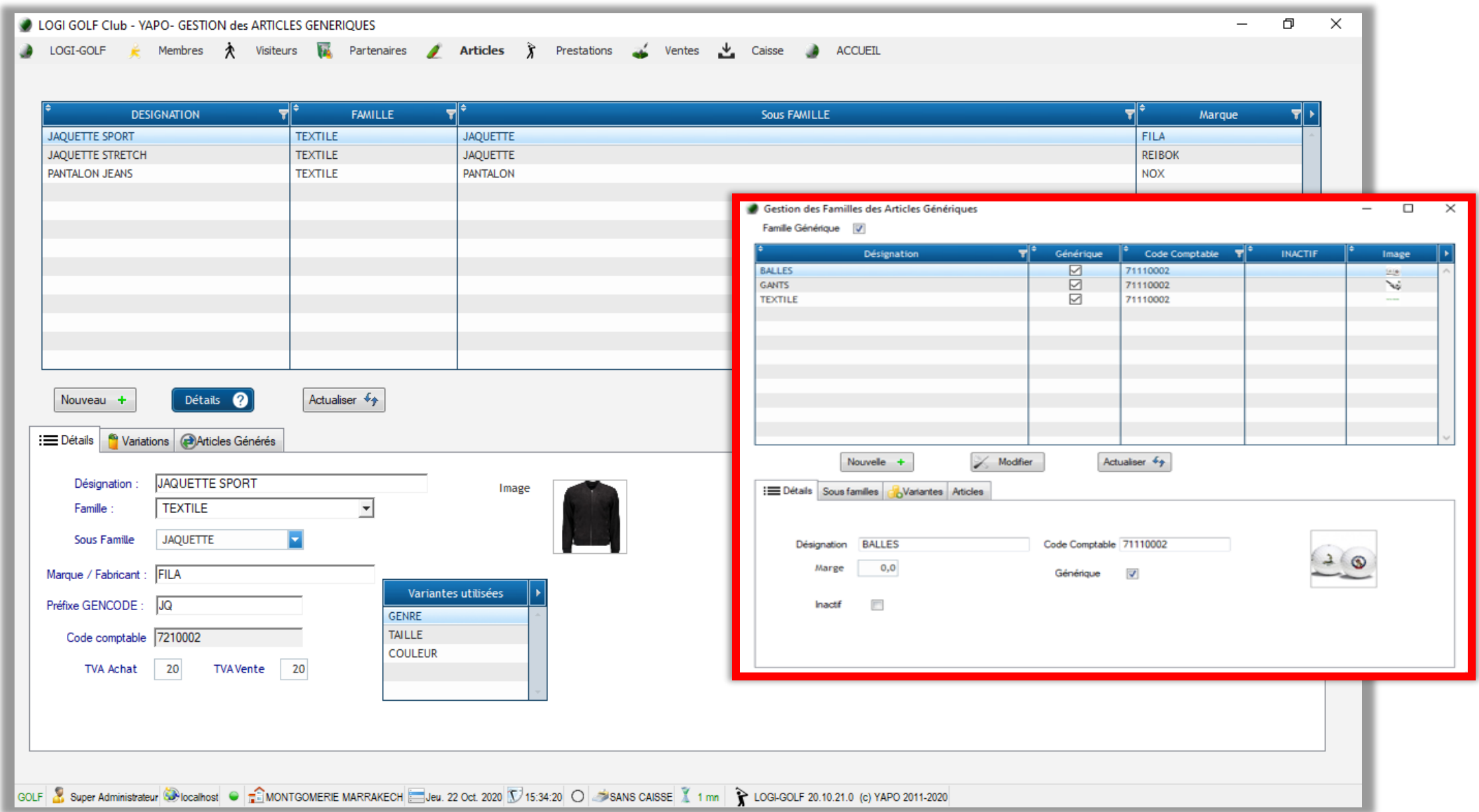

Articles Génériques : Gestion des Articles Génériques

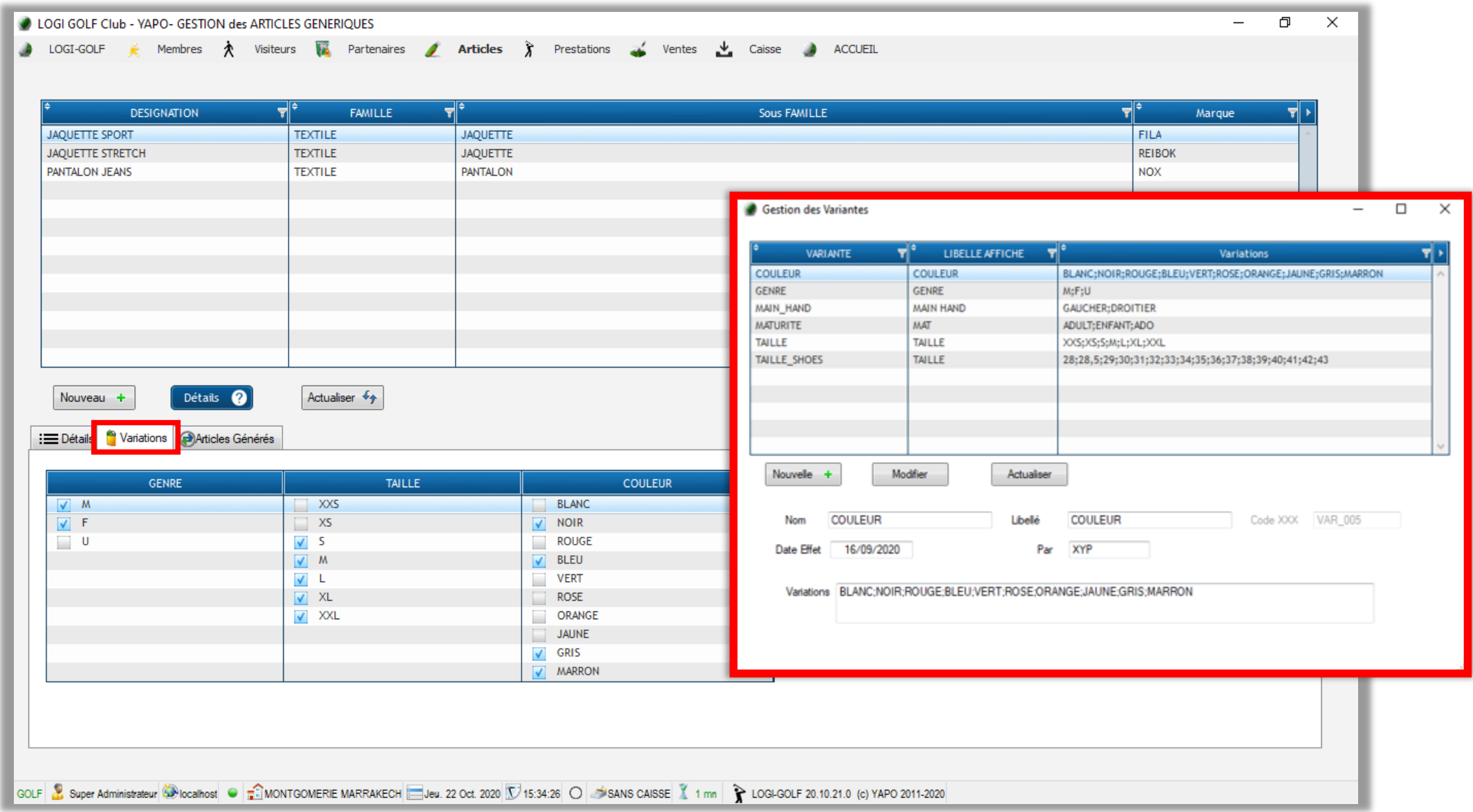

Articles Génériques : Variations et Gestion des Variations

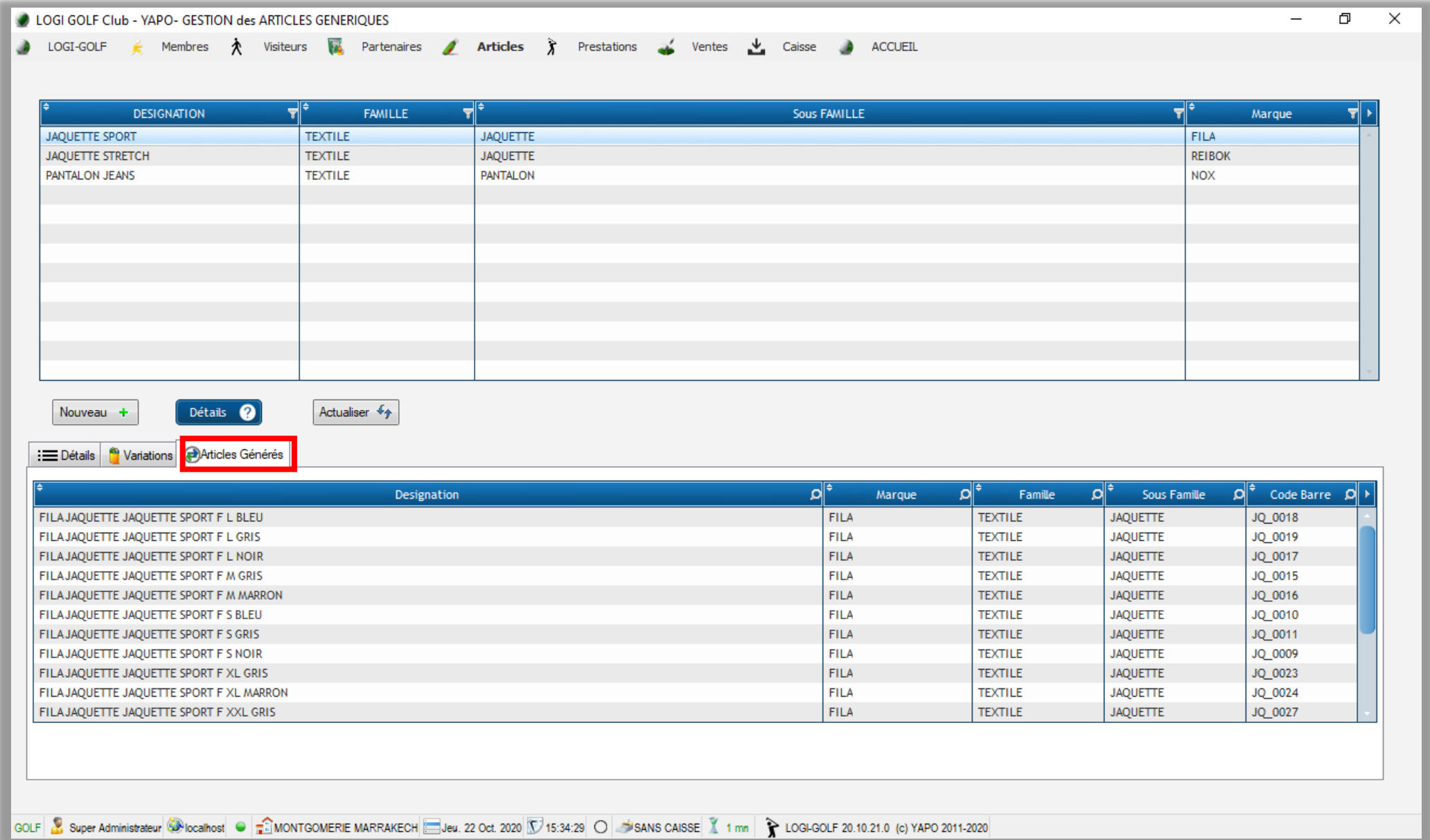

Articles Génériques : Articles Générés

# Chèques Cadeau

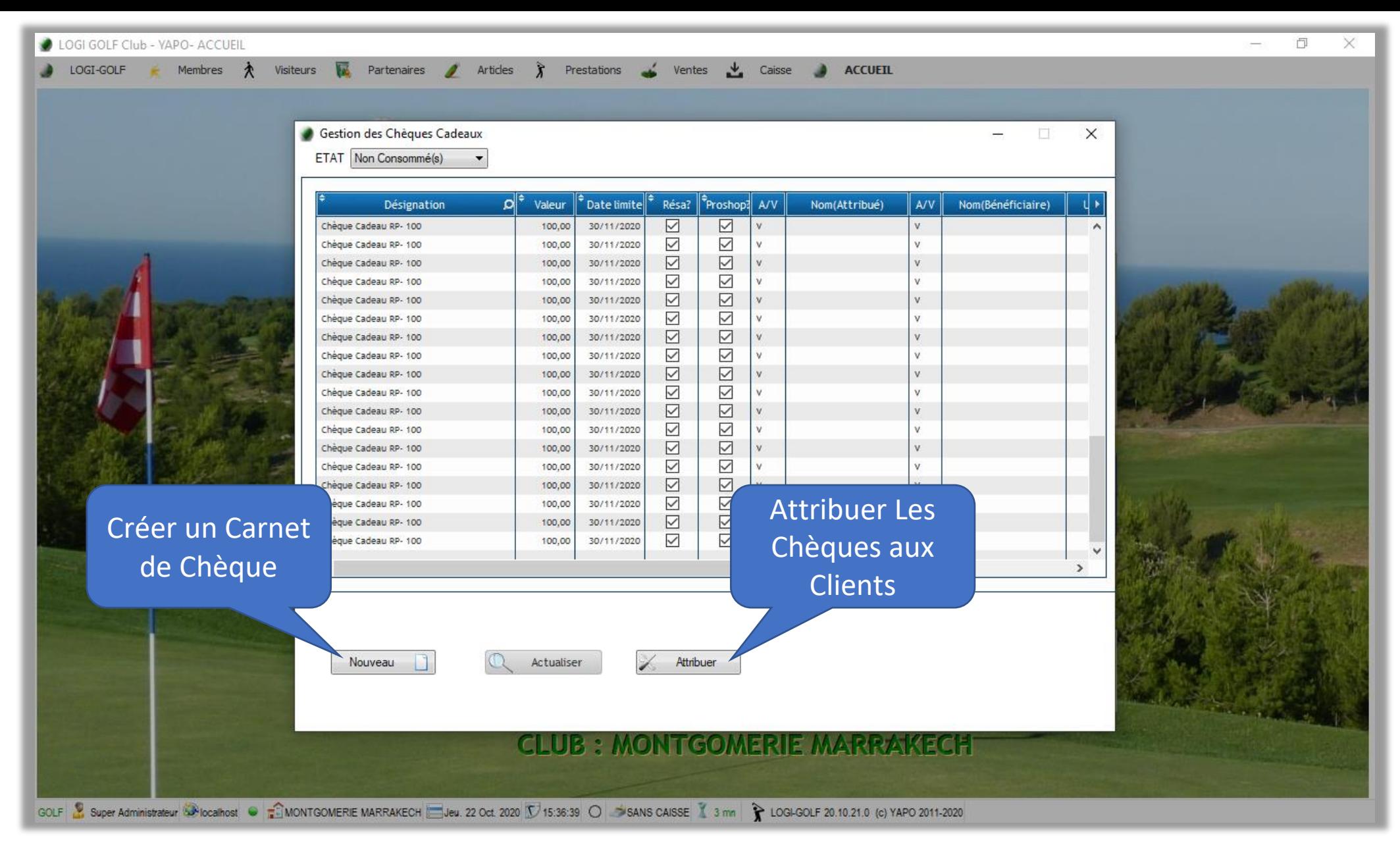

Chèques Cadeau : Gestion des Chèques

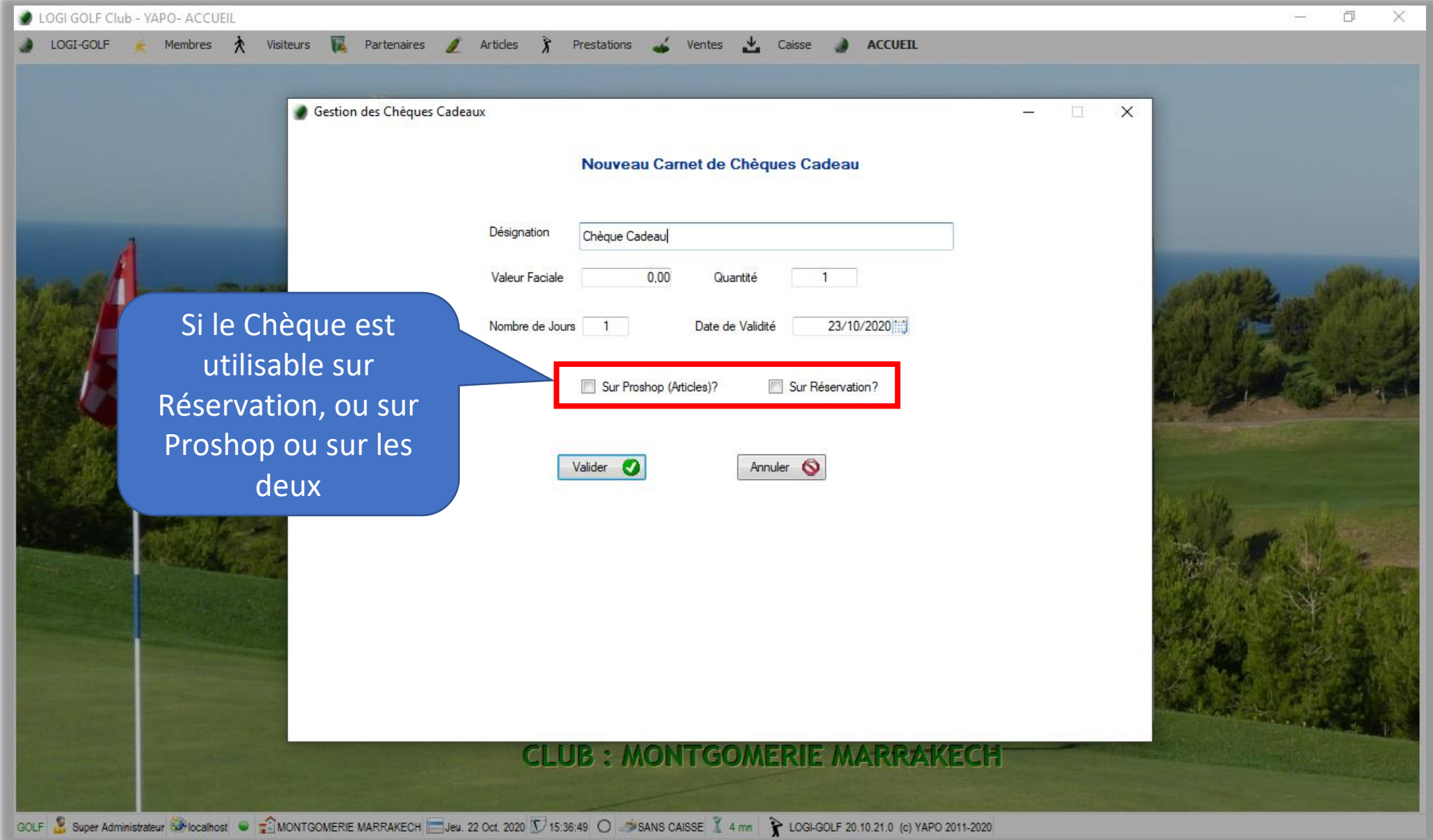

Chèques Cadeau : Création d'un Carnet de Chèques Cadeau

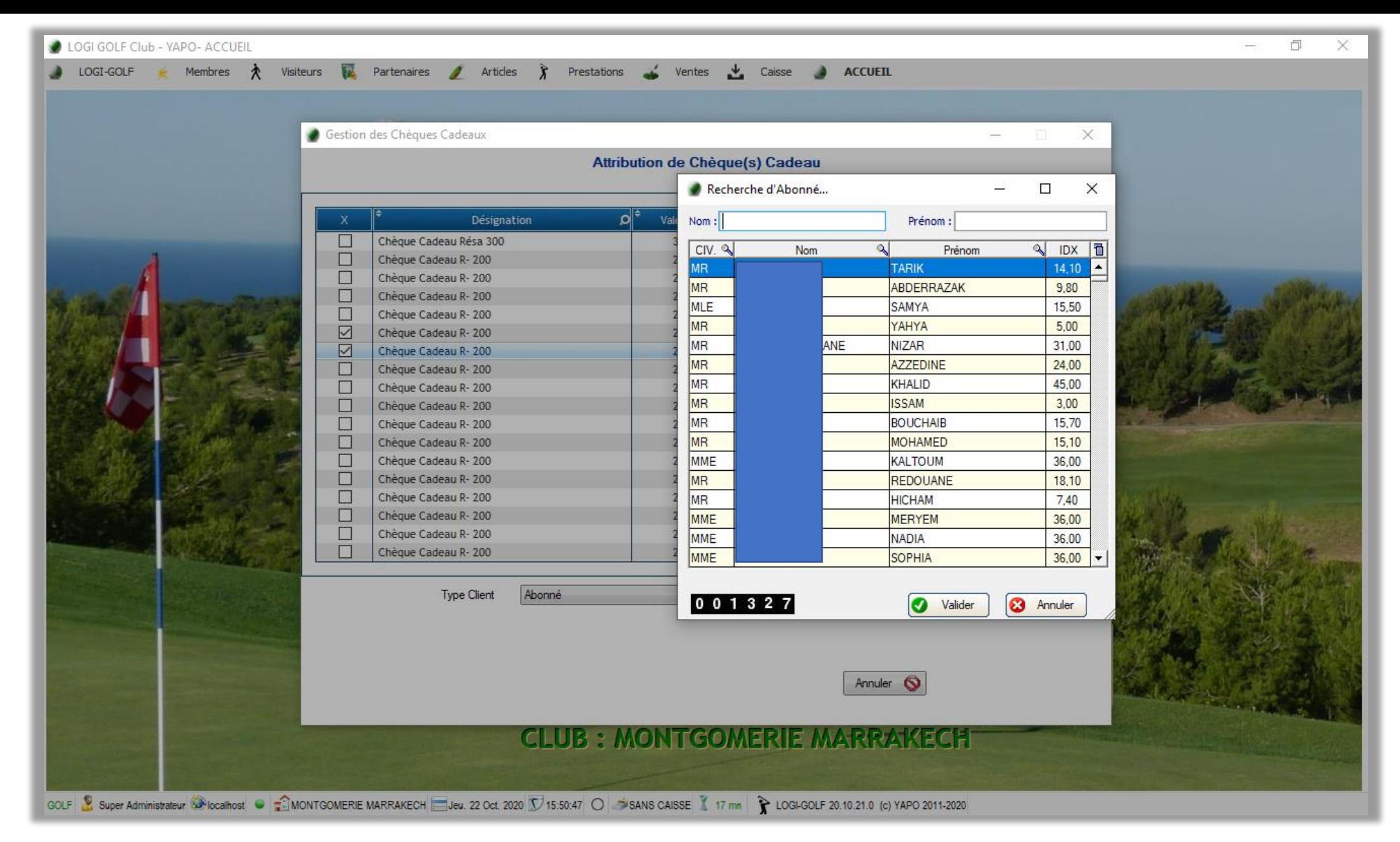

Chèques Cadeau : Attribution des Chèques aux Clients (Abonnés – Visiteurs)

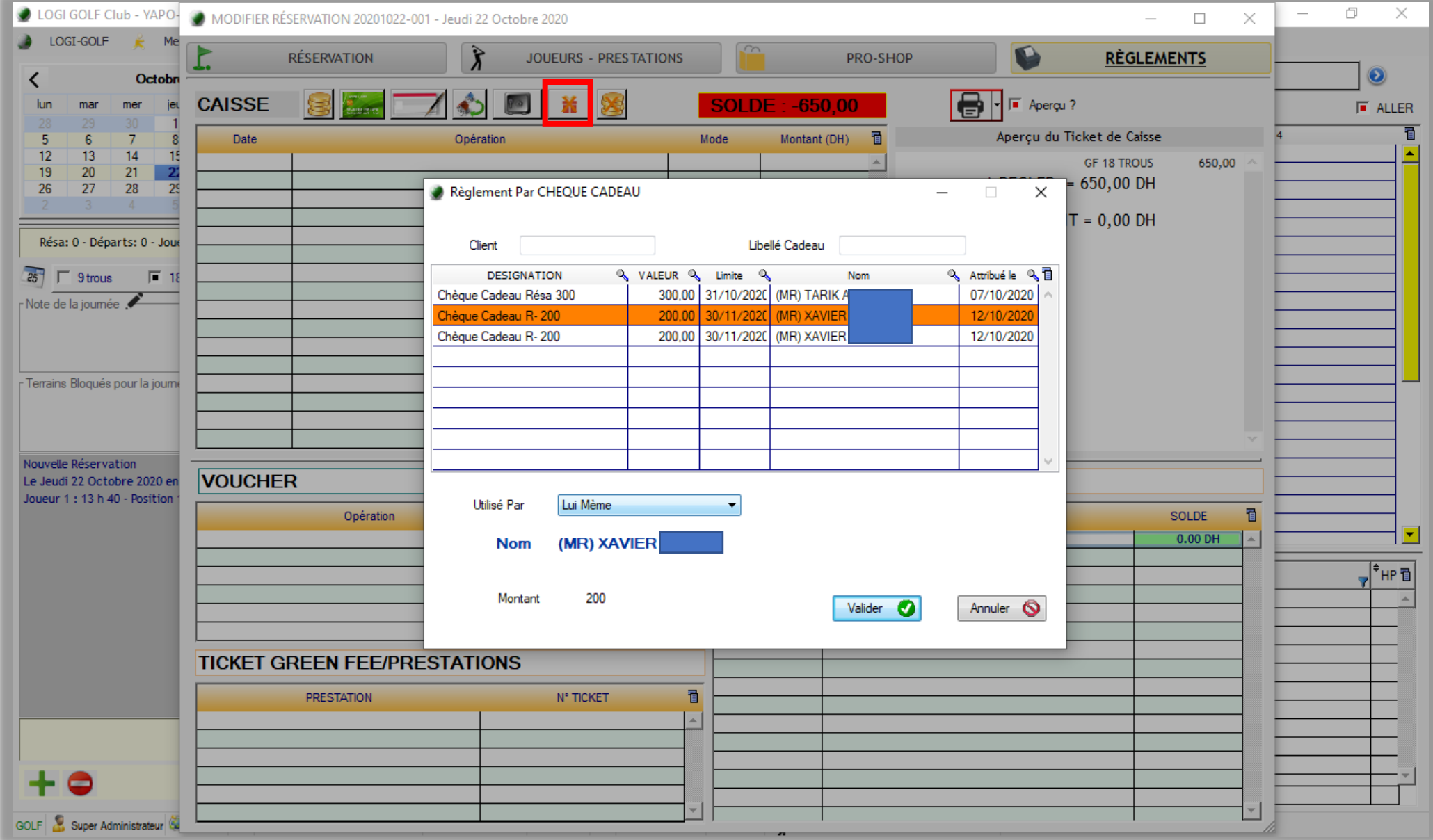

Chèques Cadeau : Règlement par chèque cadeau (Résa) dans une Réservation

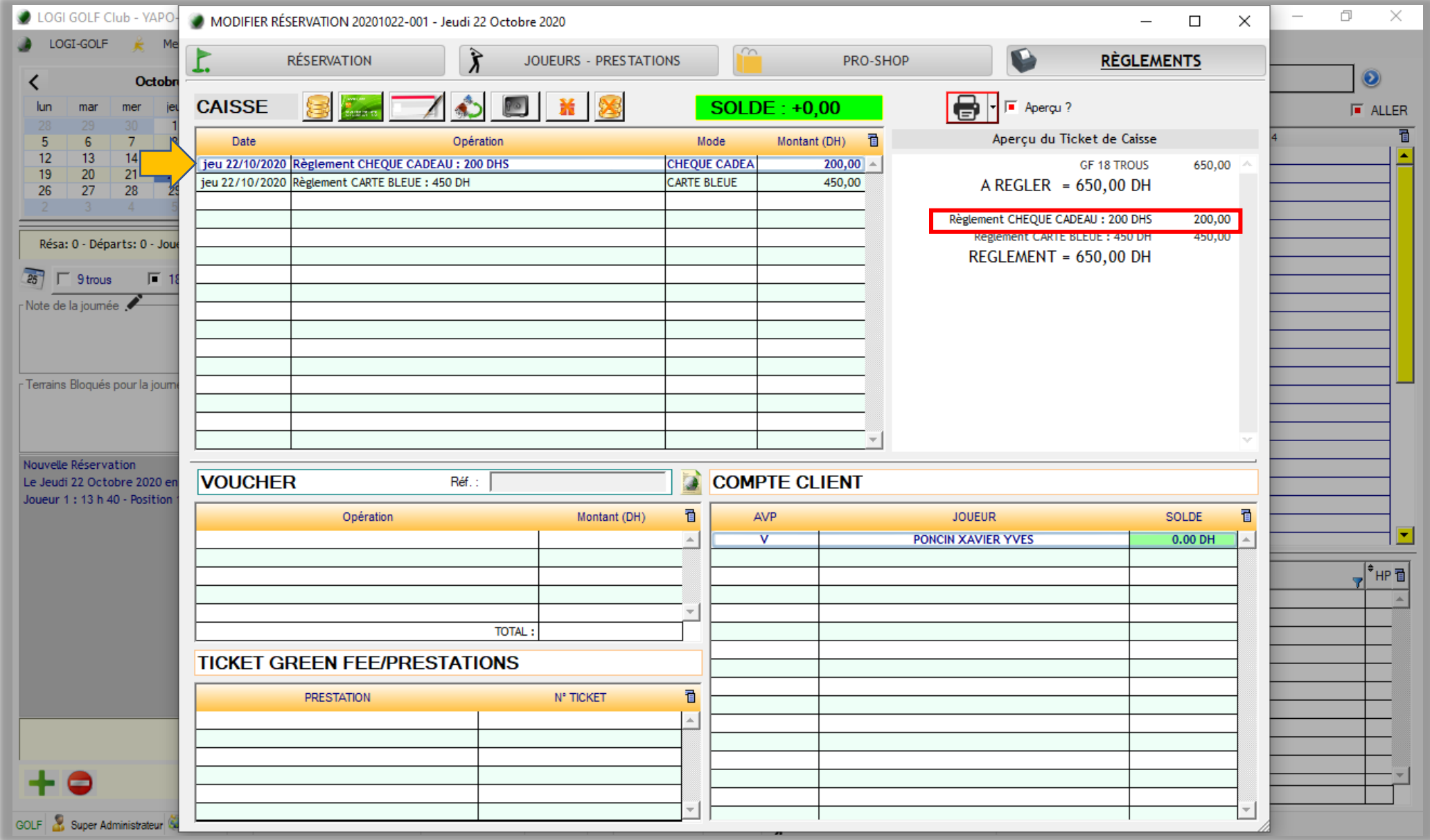

Chèques Cadeau : Règlement effectué par chèque cadeau (Résa) dans une Réservation

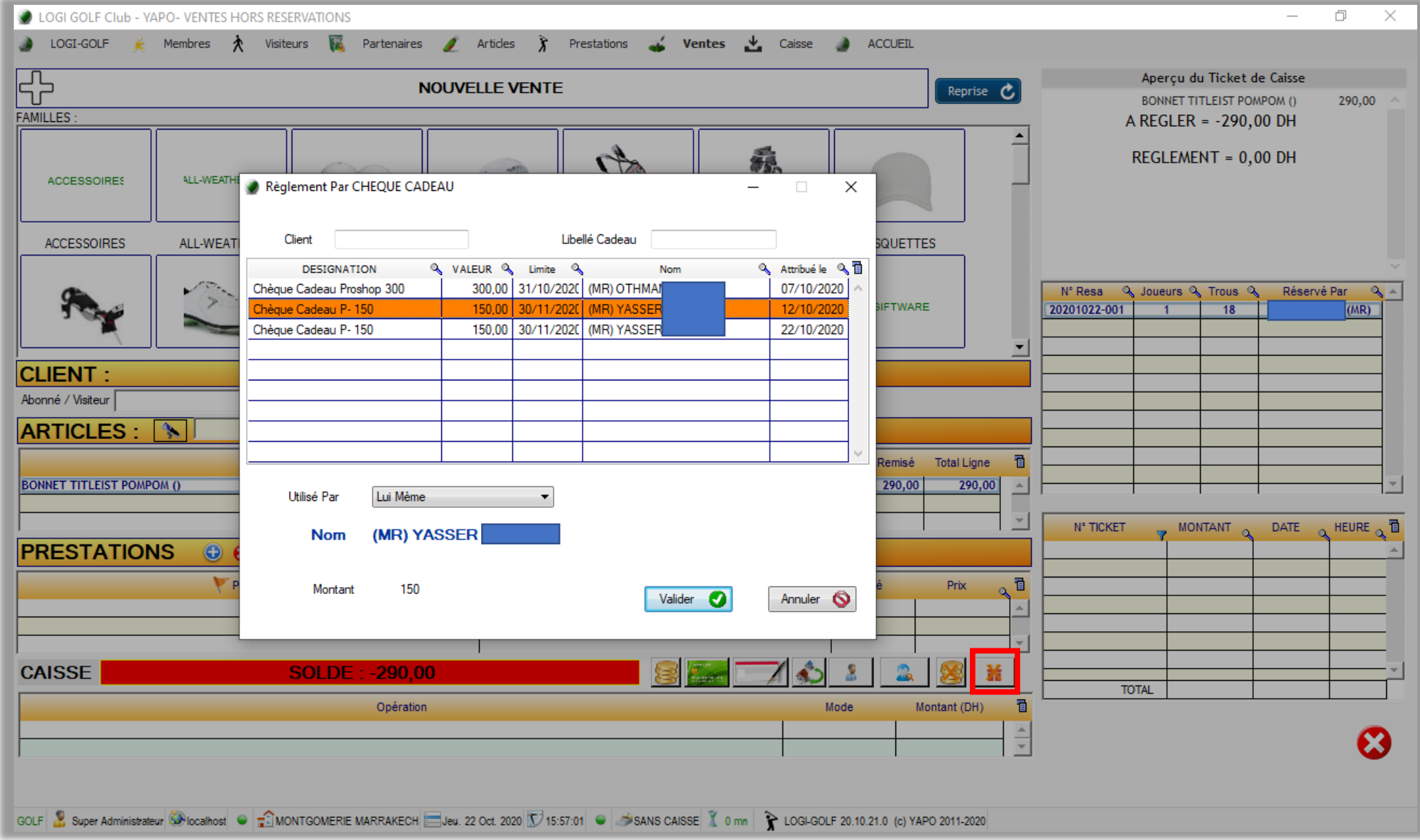

Chèques Cadeau : Règlement par chèque cadeau (Proshop) dans une opération dans le Proshop

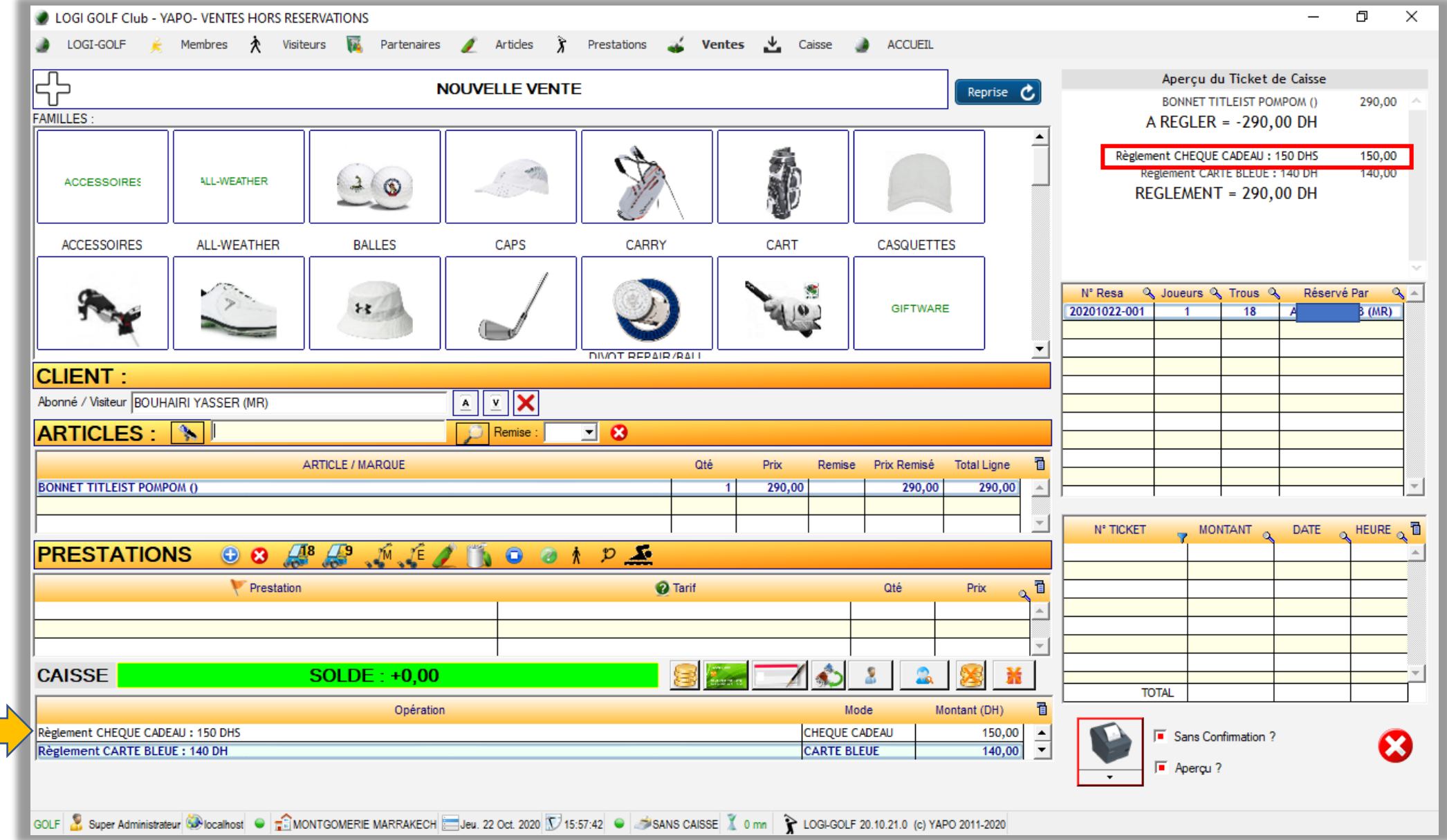

Chèques Cadeau : Règlement effectué par chèque cadeau (Proshop) dans une opération dans le Proshop

#### Abonnement Multi-club

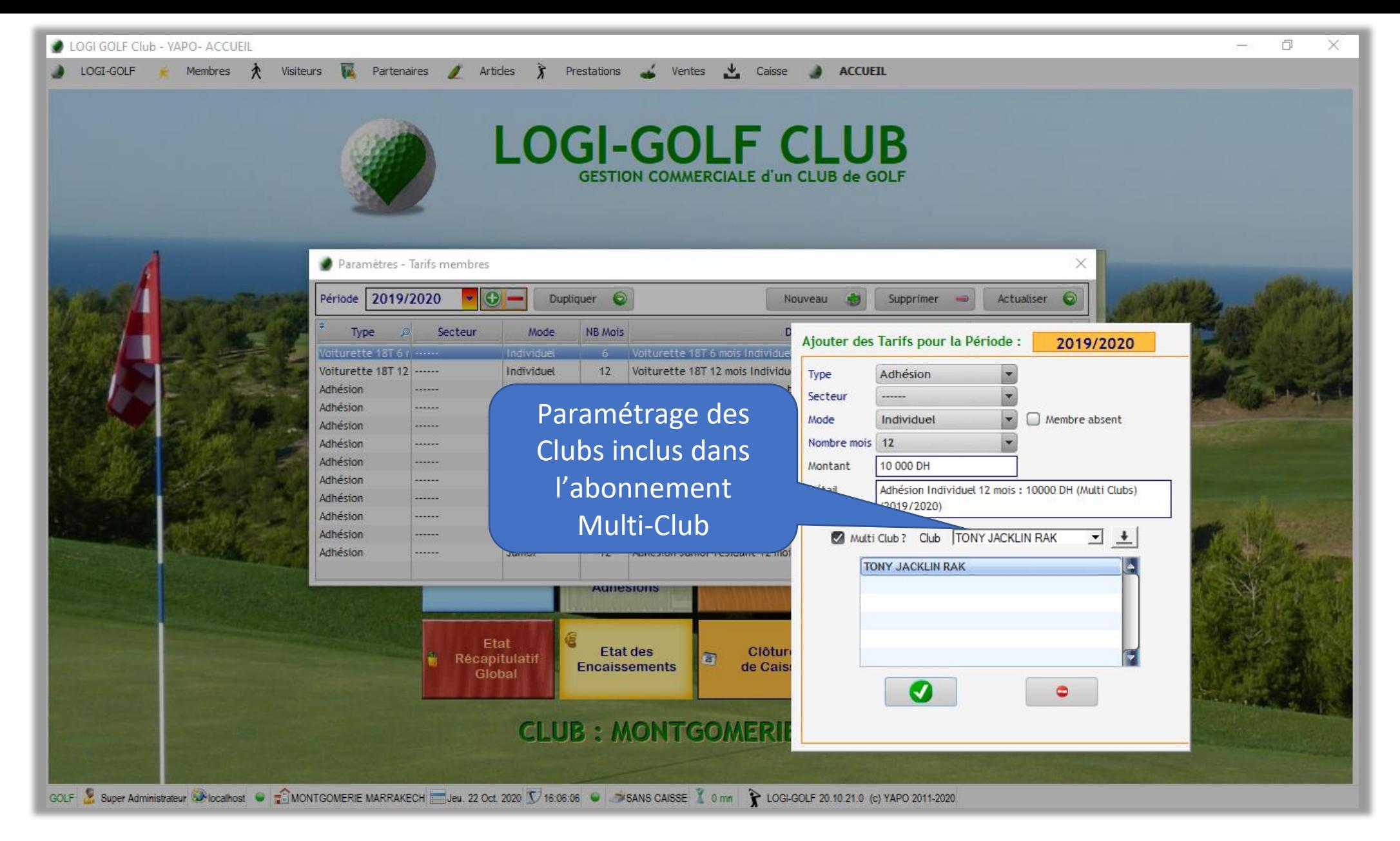

Abonnement Multi-club: Création et déclaration des clubs de l'abonnement Multi-club

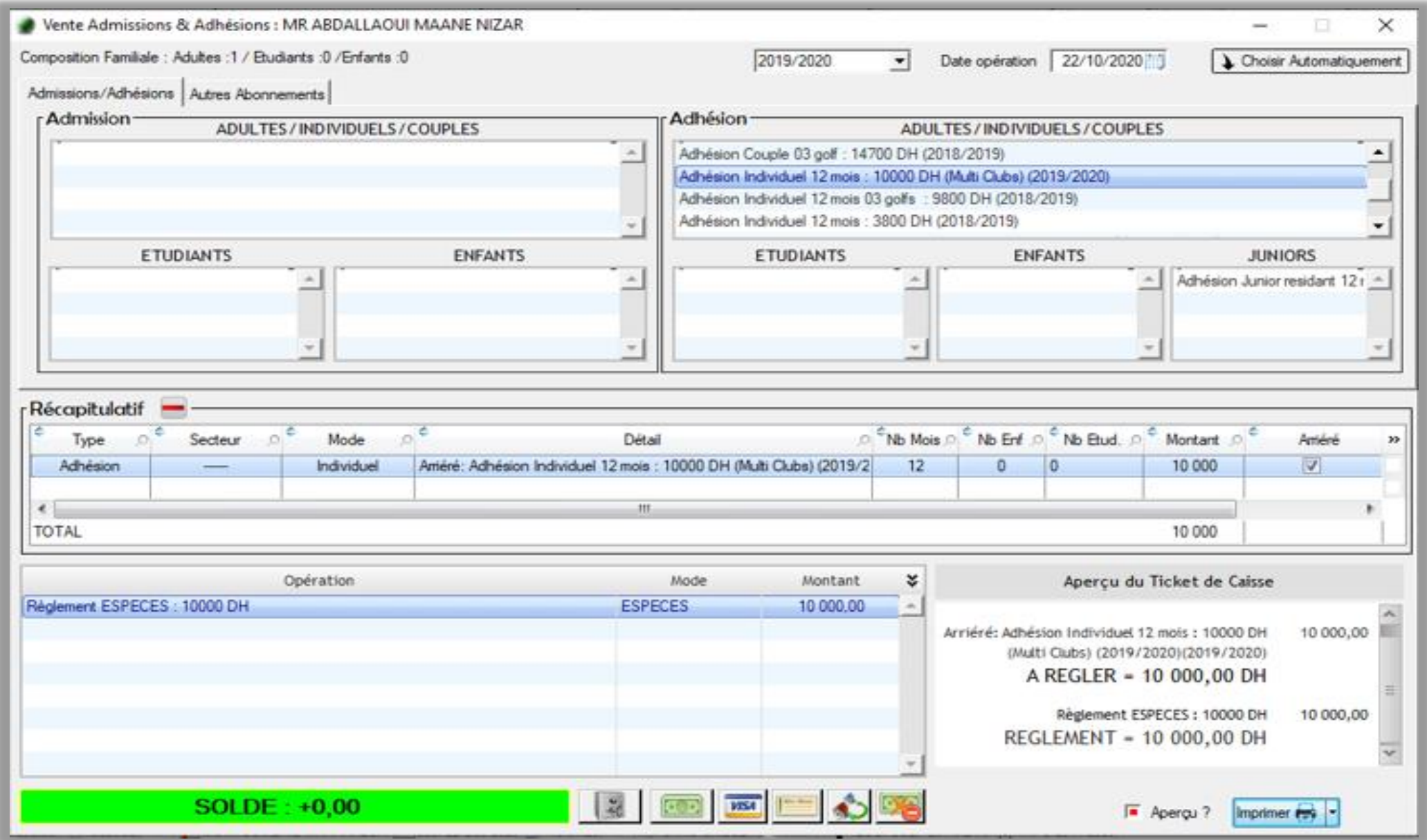

Abonnement Multi-club: Vente d'un Abonnement Multi-Club

### Remise par Quantité sur les Articles

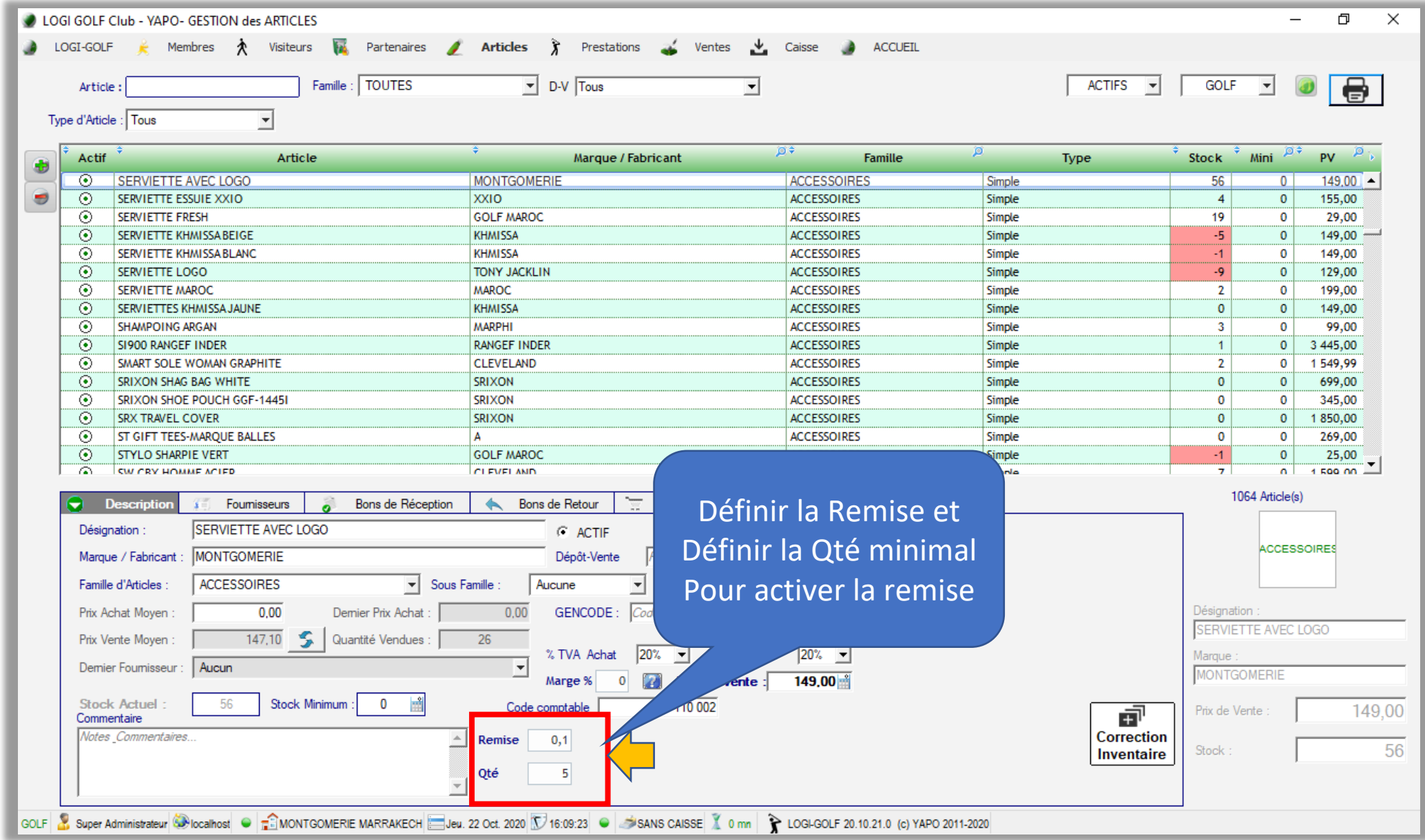

Remise par Qté : Définir la Qté minimum et la Remise à Attribuer

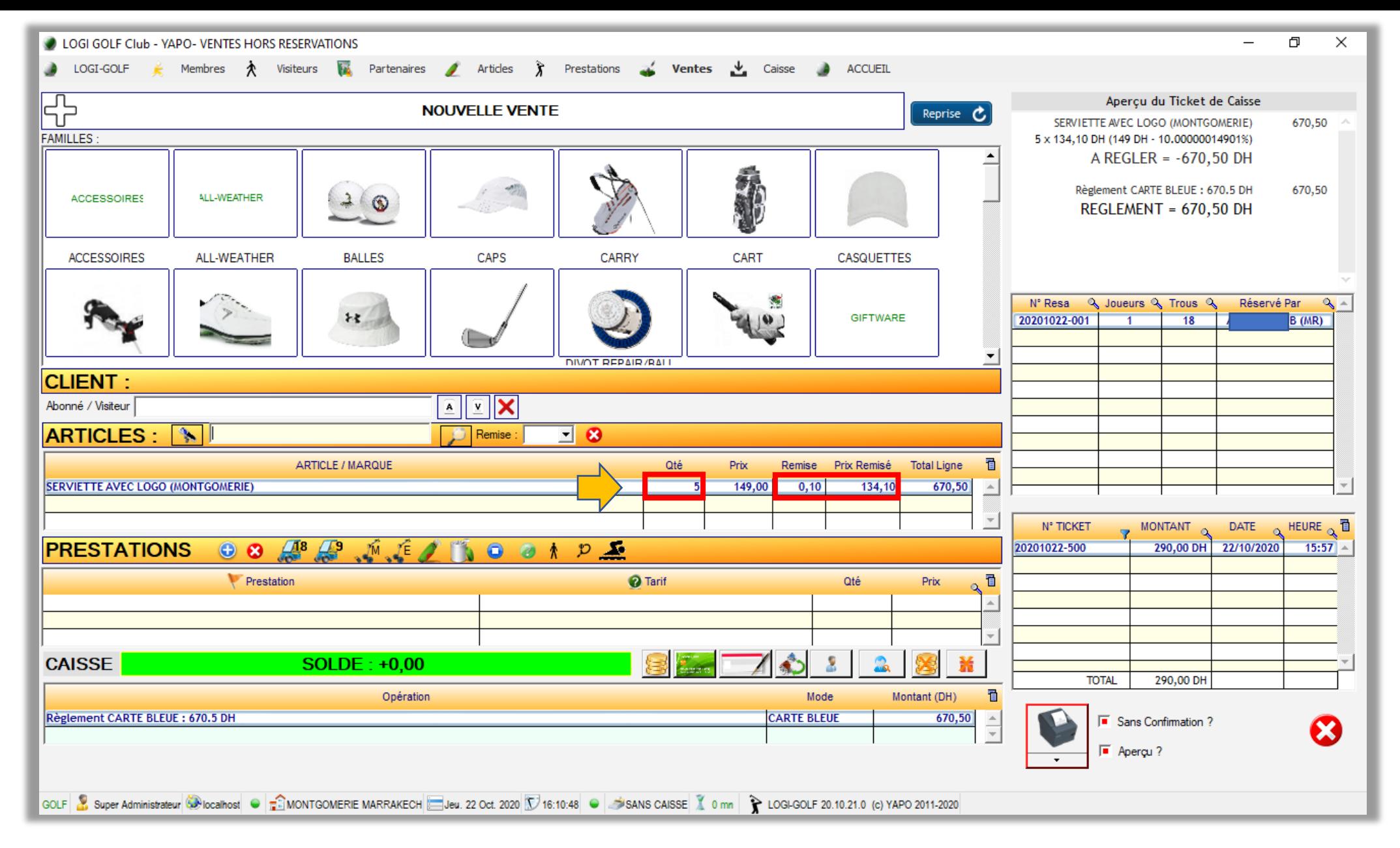

Remise par Qté : Vente d'un Article et Bénéficier de la Remise sur Quantité

## Gestion Français / Anglais des Dossiers

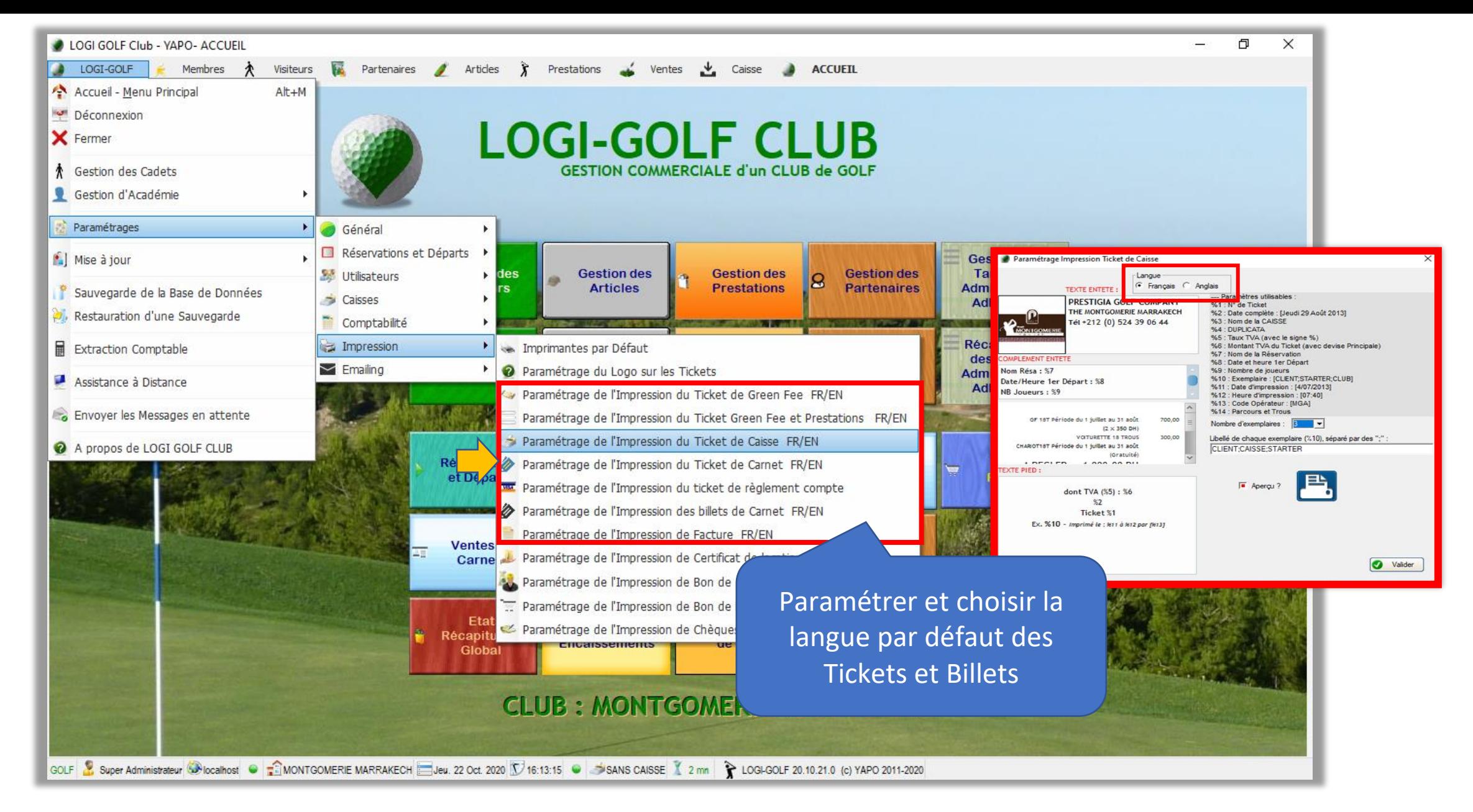

Gestion Français / Anglais des Dossiers : Paramétrage

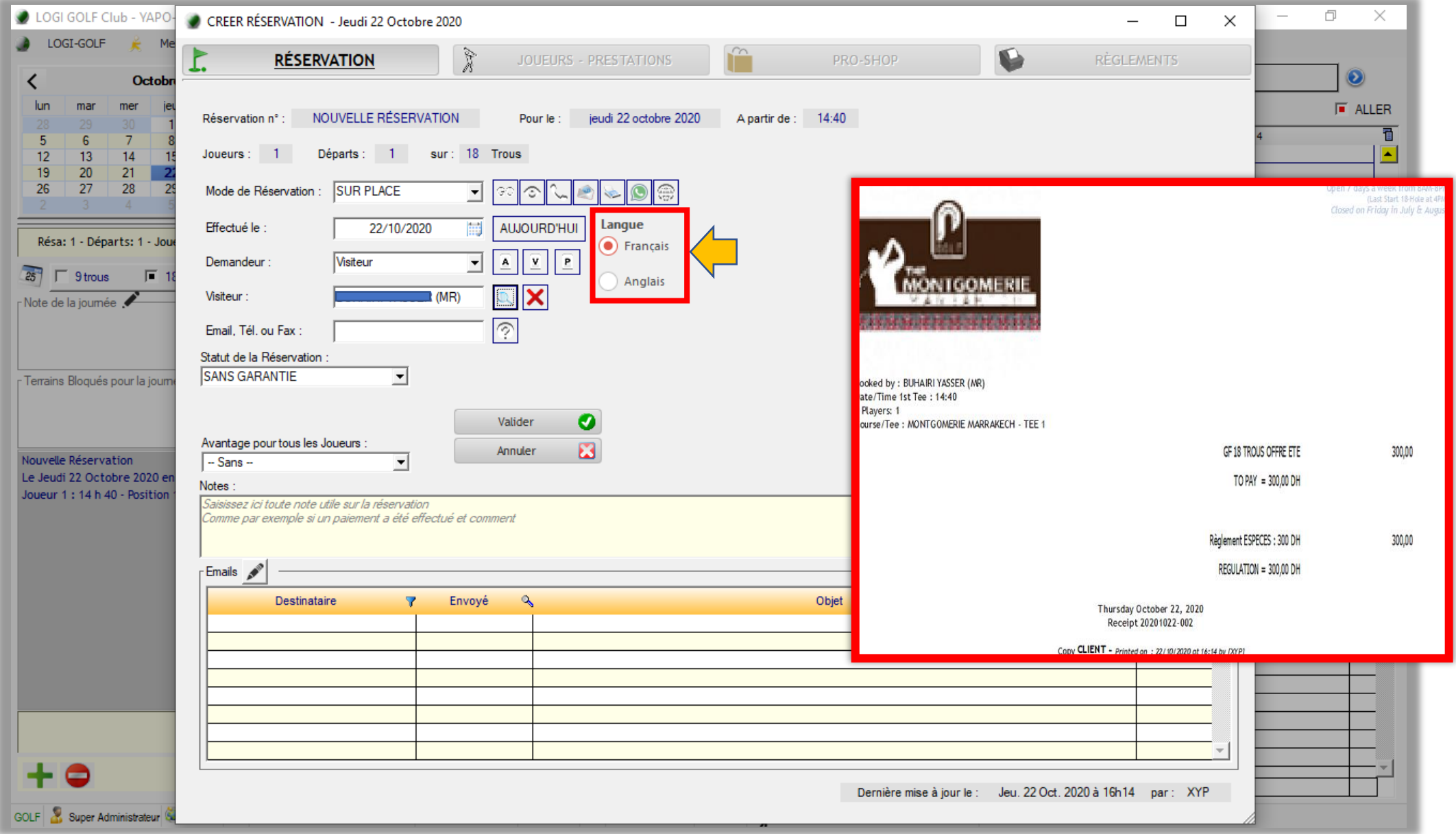

Gestion Français / Anglais des Dossiers : Réservation et Ticket

### Tarif selon le Parcours

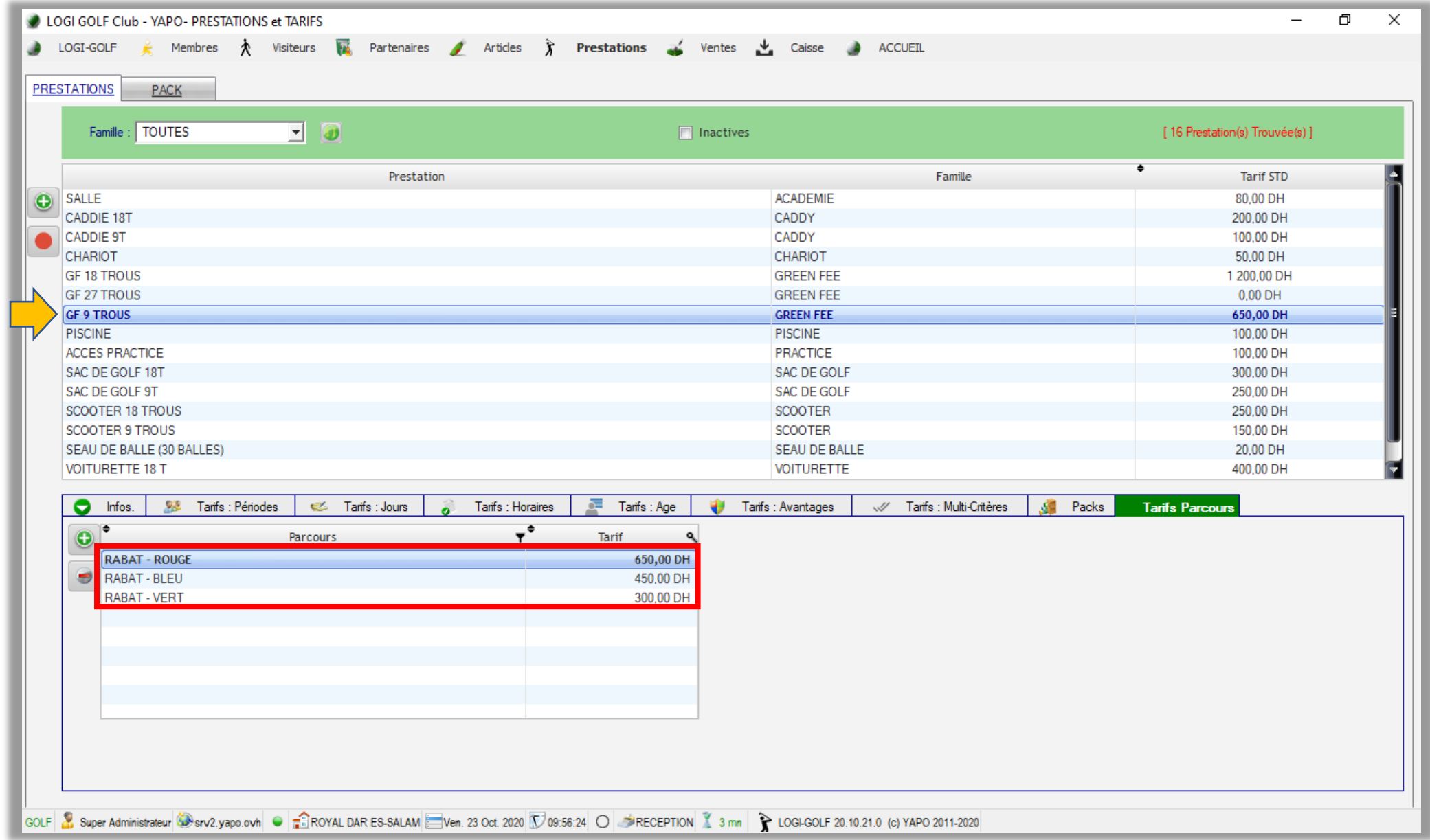

Tarif selon le Parcours: Définir le Tarif de Chaque Parcours

# Proshop : Gestion des Commandes

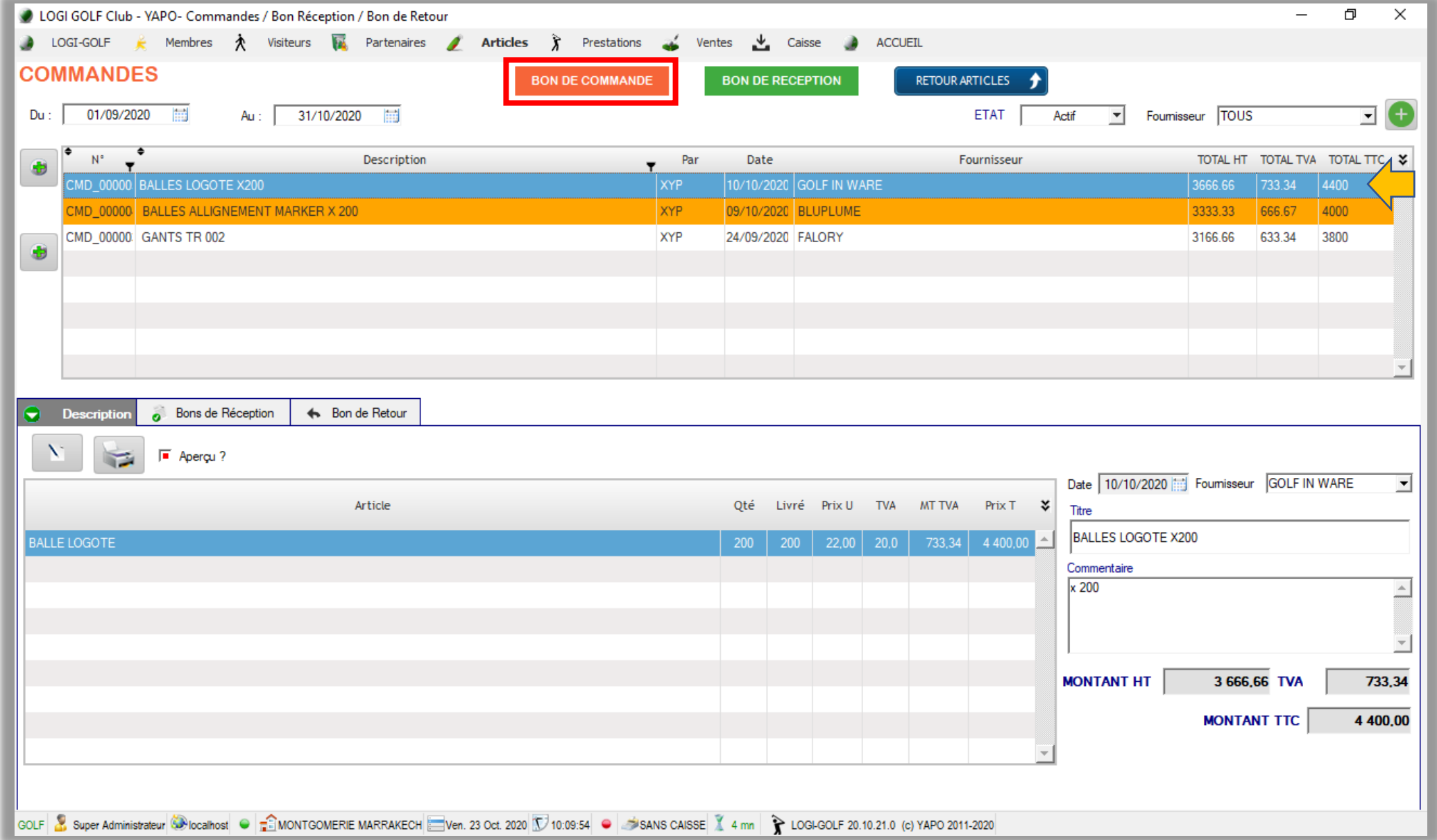

Proshop : Gestion des Commandes : Bon de Commande

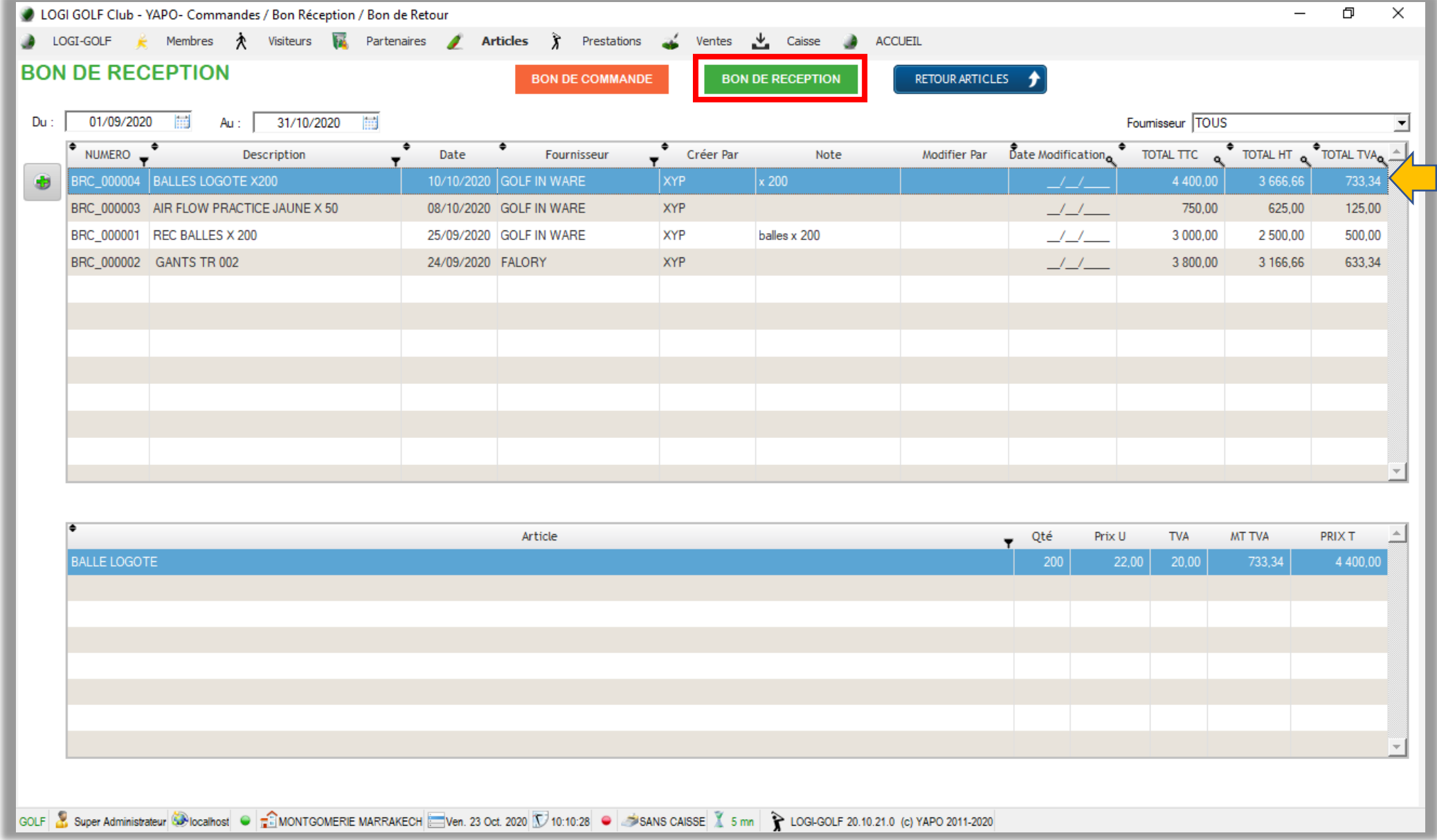

Proshop : Gestion des Commandes : Bon de Réception

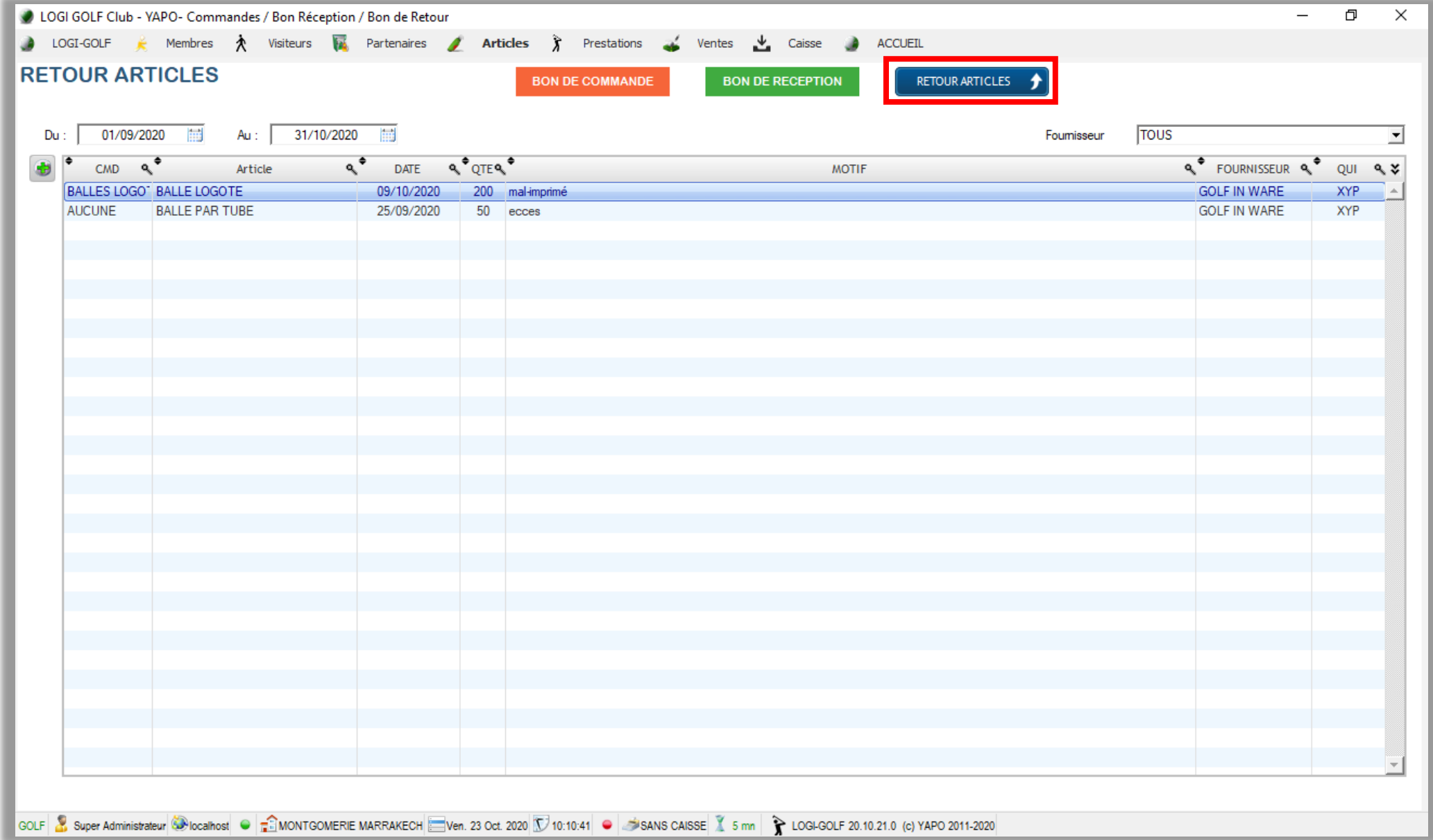

Proshop : Gestion des Commandes : Retour d'Articles

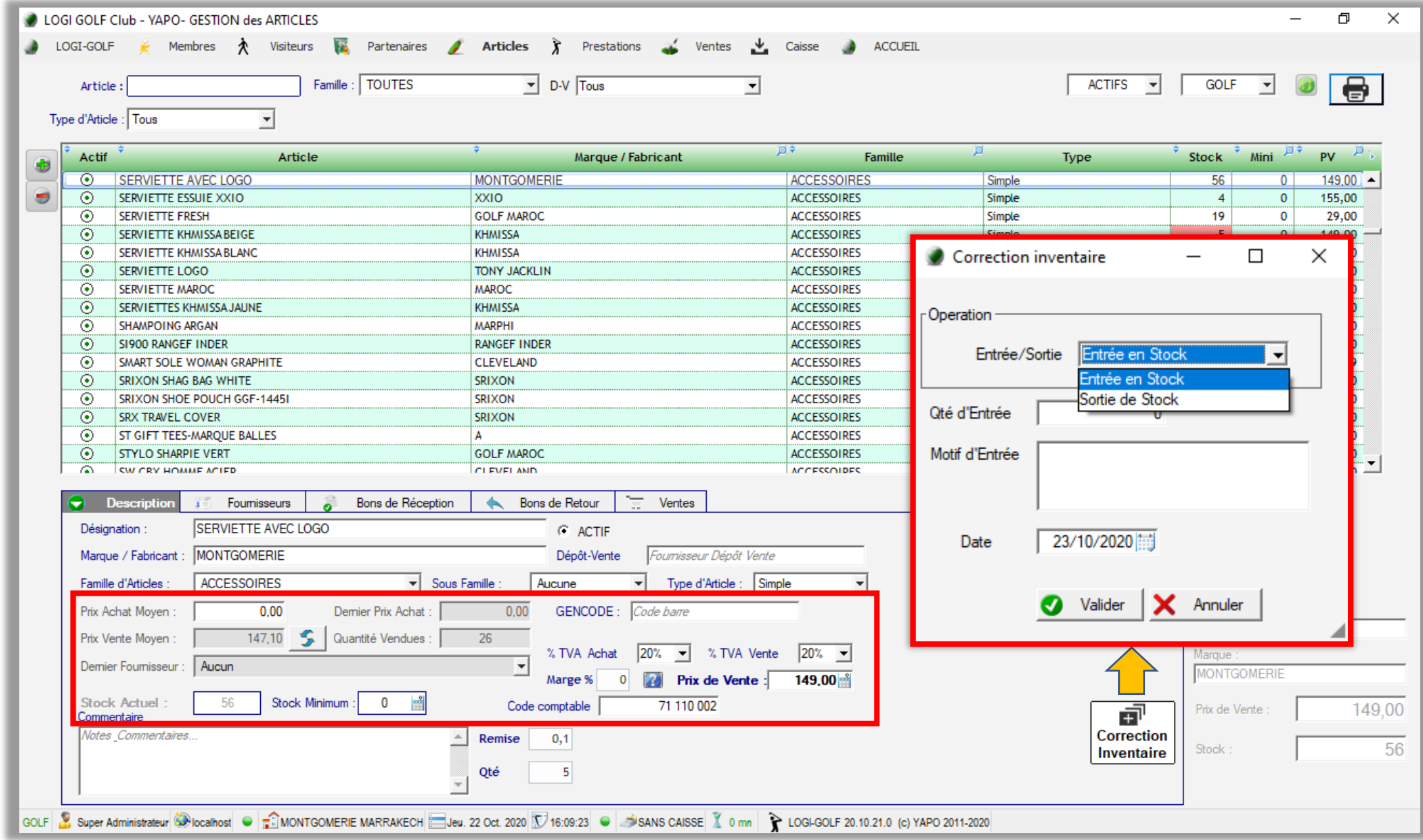

Proshop : Mise à jour du Stock et Calcul prix d'Achat

Recherche des Articles par Code Barre ou par Désignation dans le Proshop

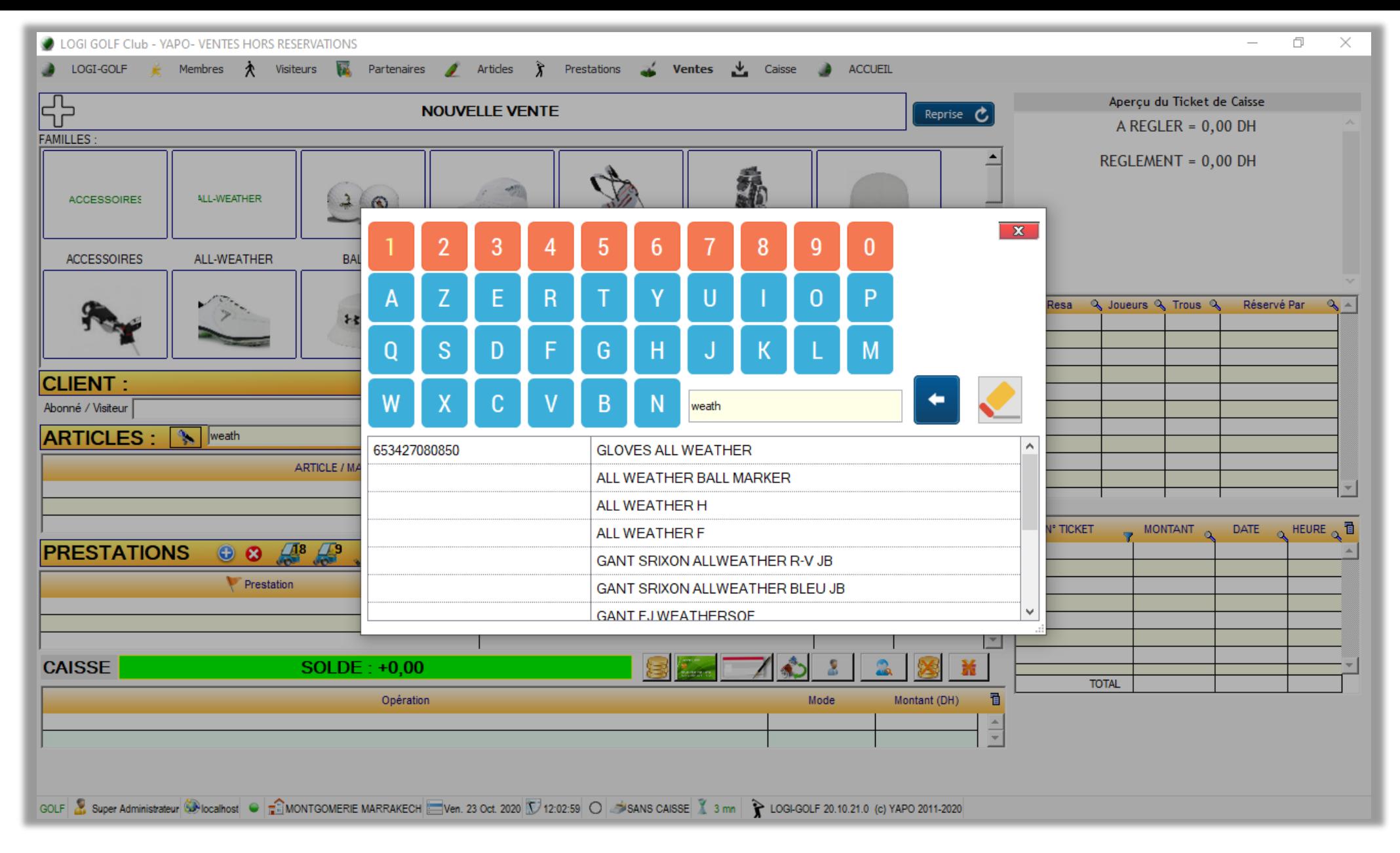

Recherche par Désignation

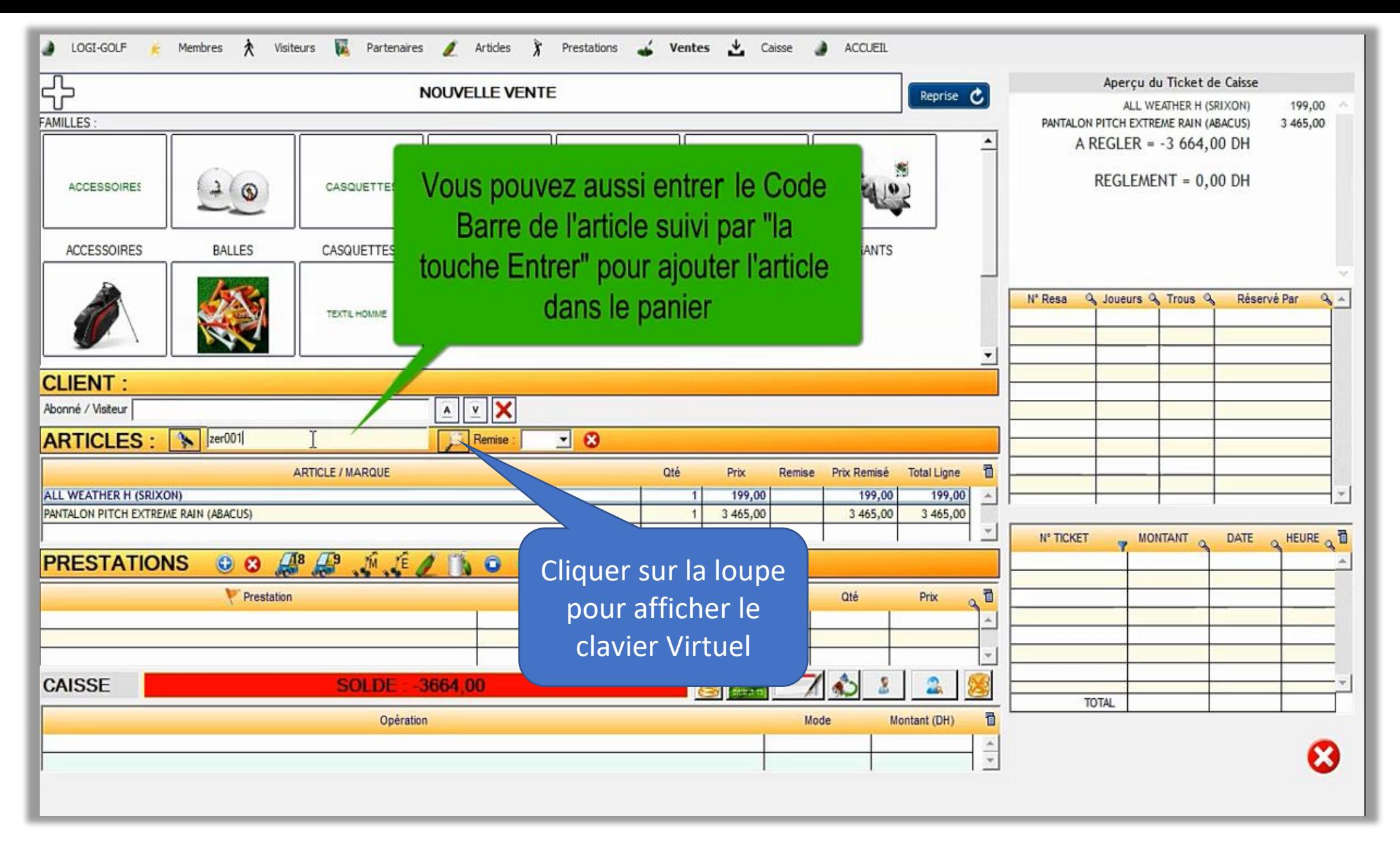

Recherche Par Code Barre

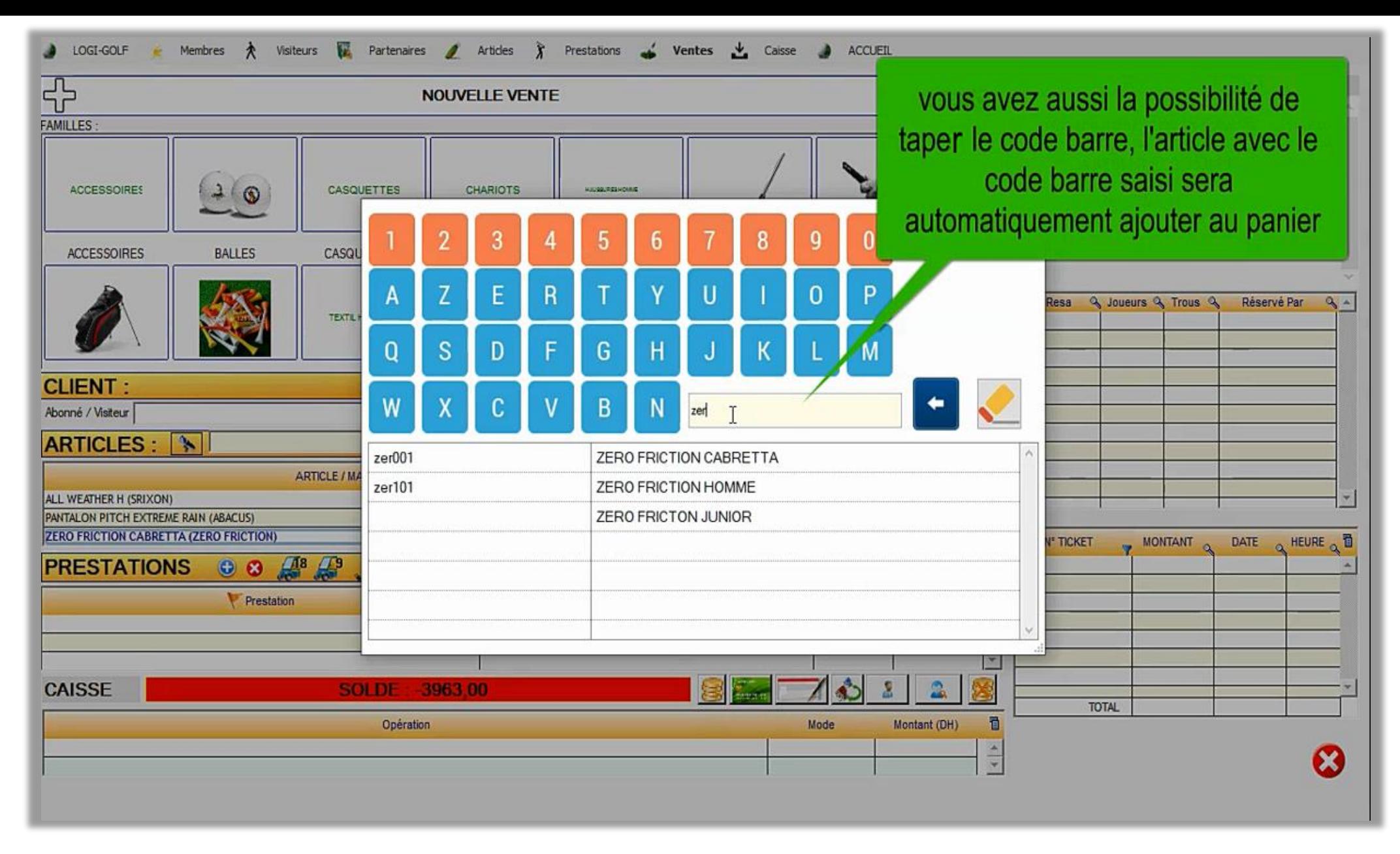

Recherche Par Code Barre avec le clavier virtuel

## Gestion des Packages

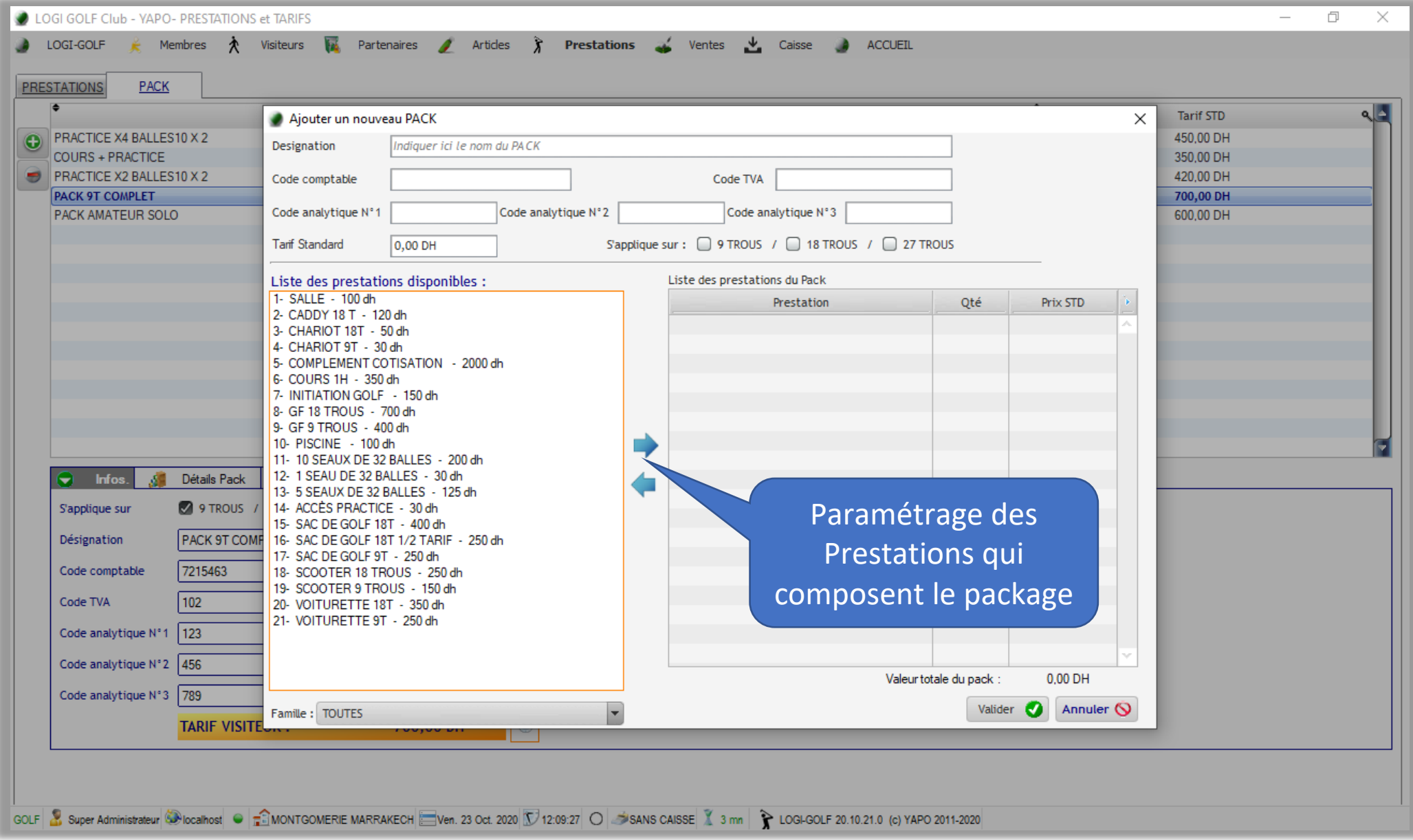

Création d'un Package

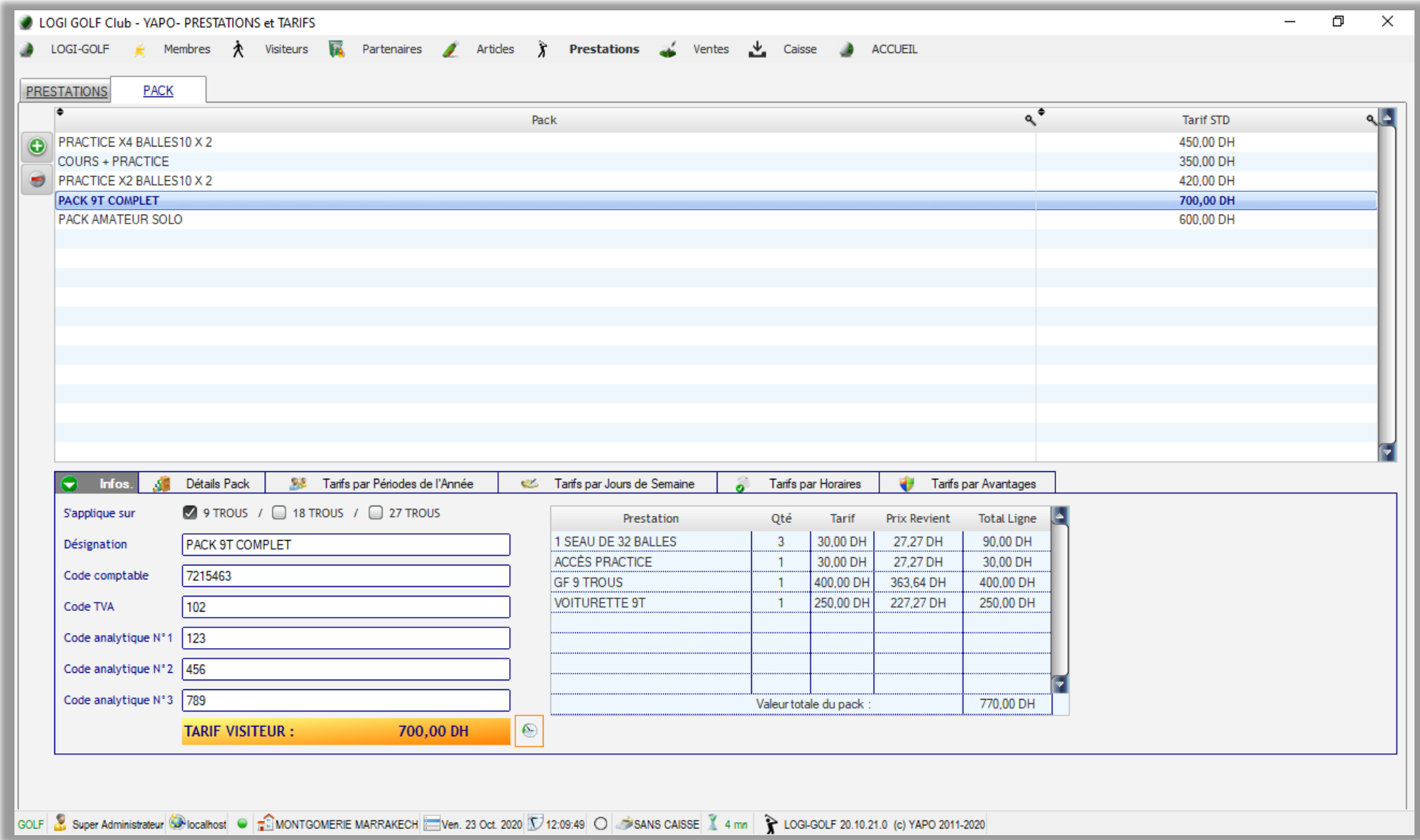

Infos du Package et définition des Tarifs

#### Remboursement en compte Client

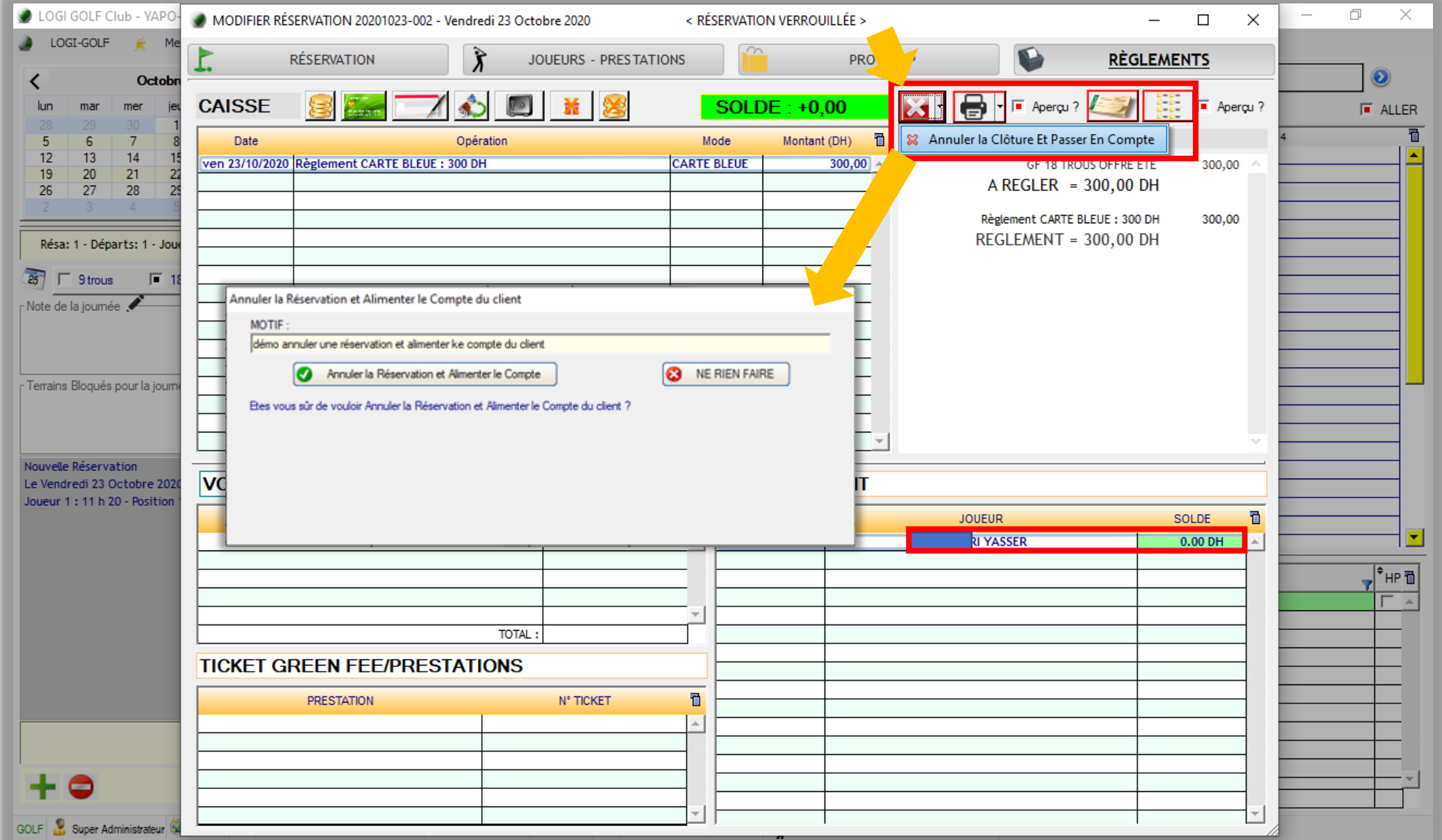

Annuler une Réservation clôturée, et passer le remboursement au compte du client

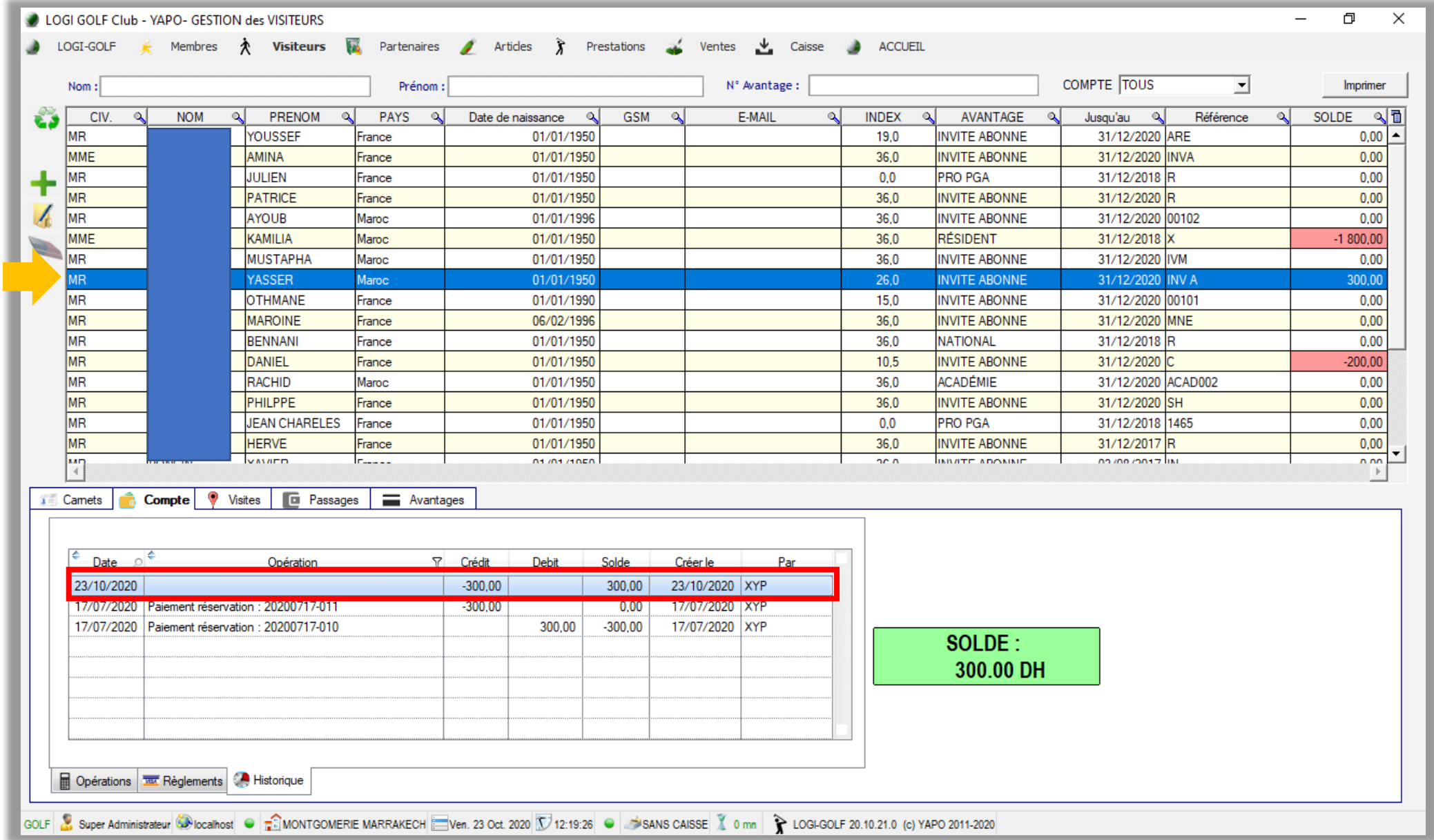

Compte du client est alimenté par la valeur du remboursement

Facturer en une seule fois tous les Vouchers en Attente de tous les Partenaires

C LOGI GOLF Club - YAPO- VOUCHERS NON FACTURES A LOGI-GOLF A Membres  $\lambda$  Visiteurs Max Partenaires A Articles  $\hat{\lambda}$  Prestations A Ventes A Caisse

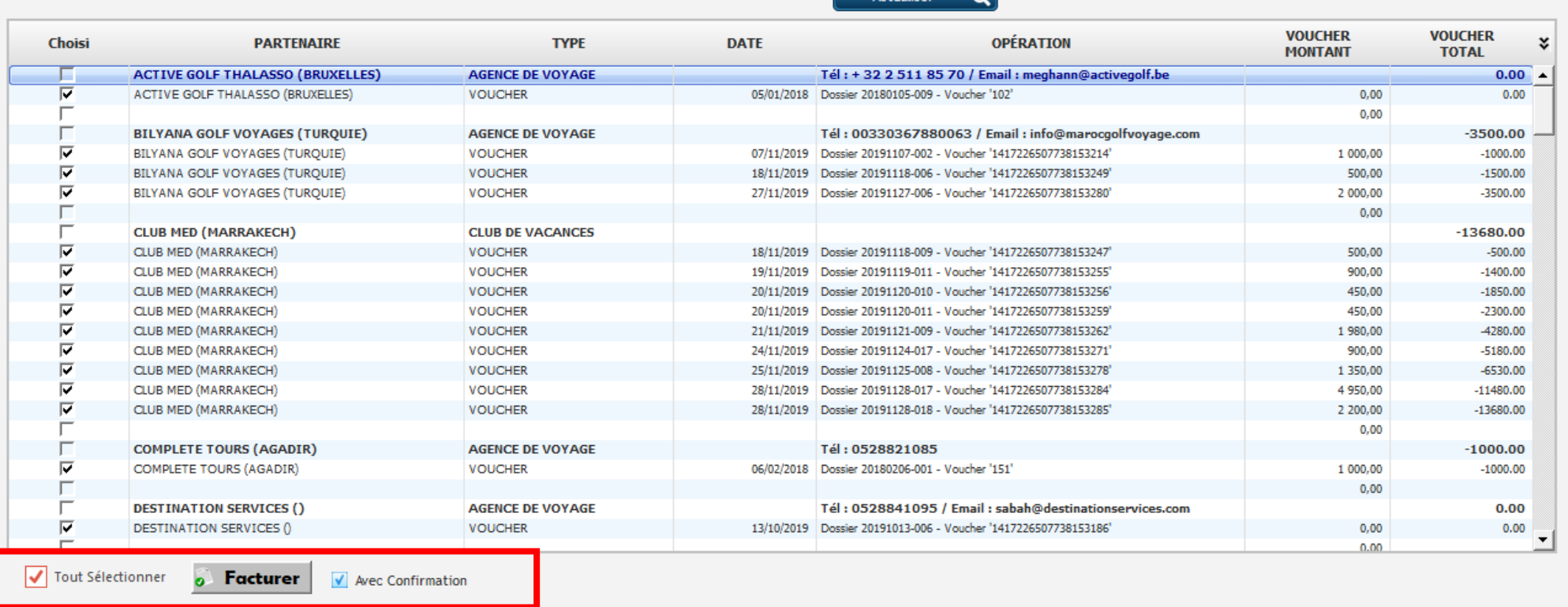

 $\cap$ 

GOLF & Super Administrateur @Iocalhost | CIMONTGOMERIE MARRAKECH Ven. 23 Oct. 2020 12:23:11 | | 3 SANS CAISSE 1 mn | 2 LOGI-GOLF 20.10.21.0 (c) YAPO 2011-2020

Facturer la totalité des Vouchers de tous les Partenaires

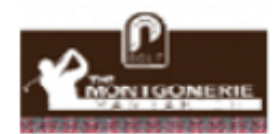

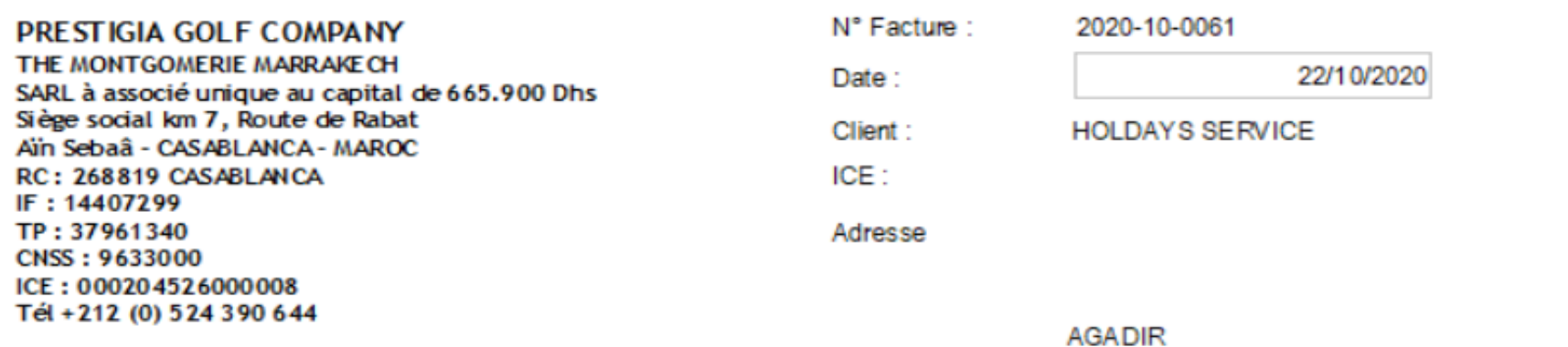

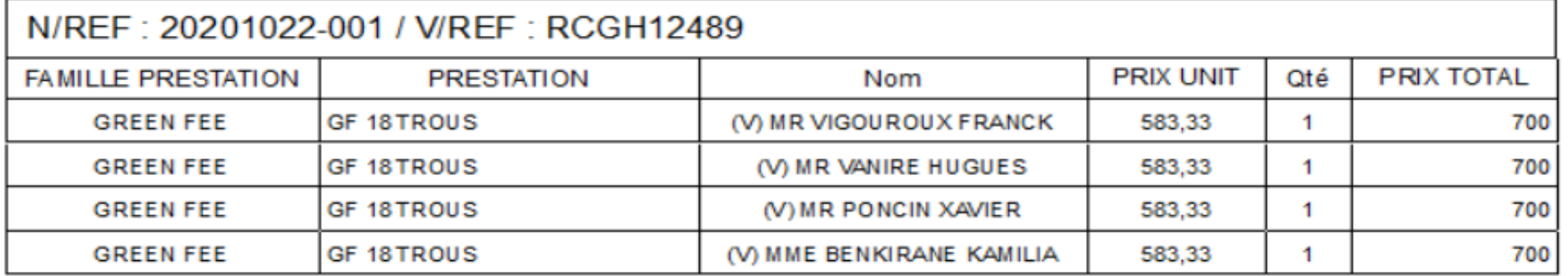

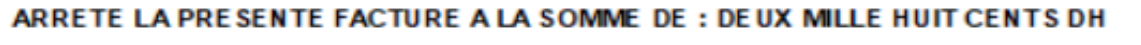

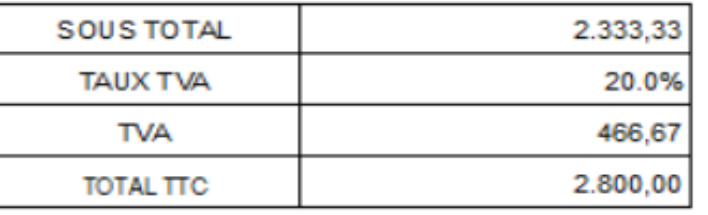

Facture des Vouchers facturés en détails

### Modifier le Mode de Règlement sur un dossier Clôturé

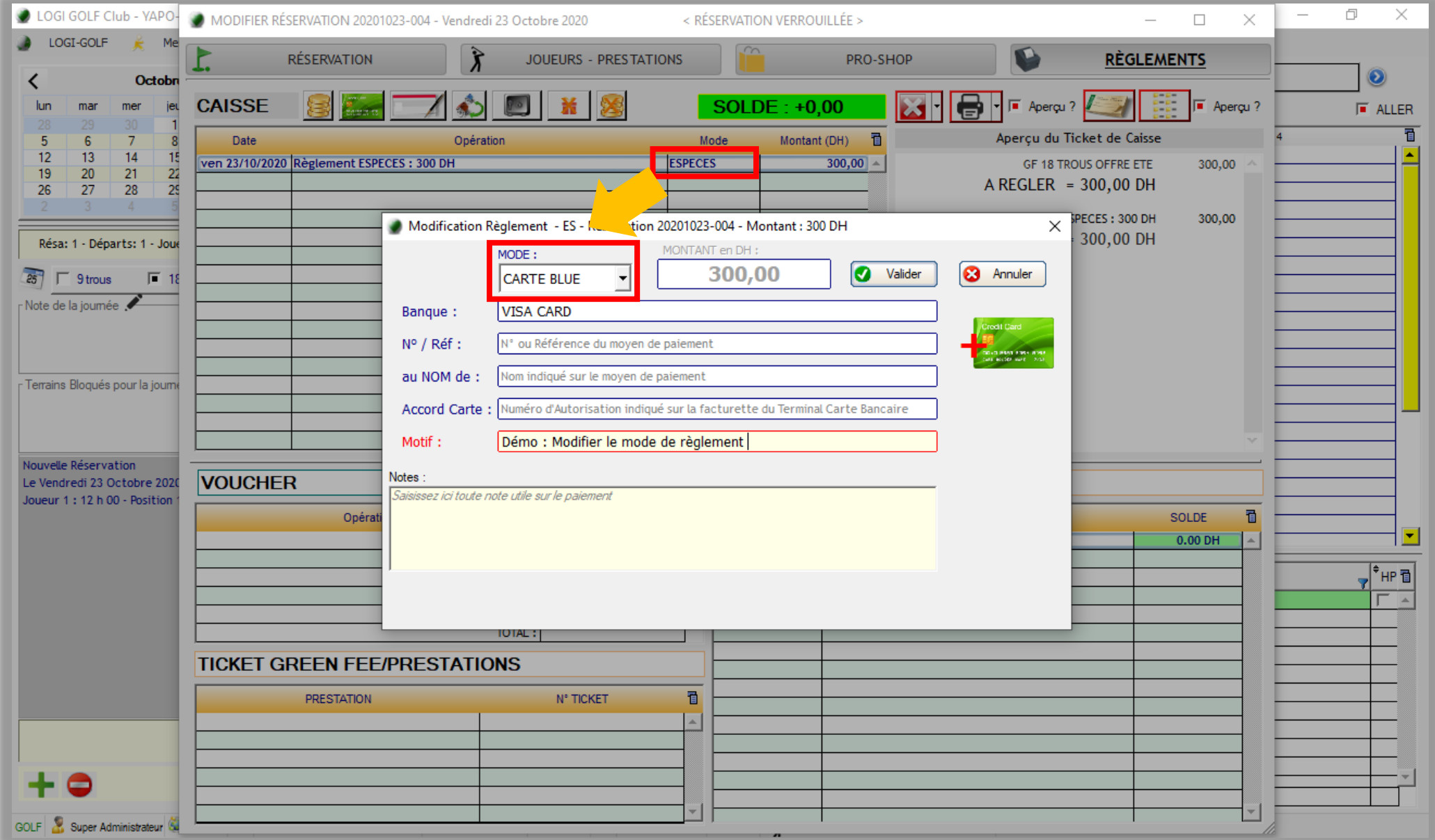

Changer le Mode de Règlement sur un Dossier déjà Clôturé

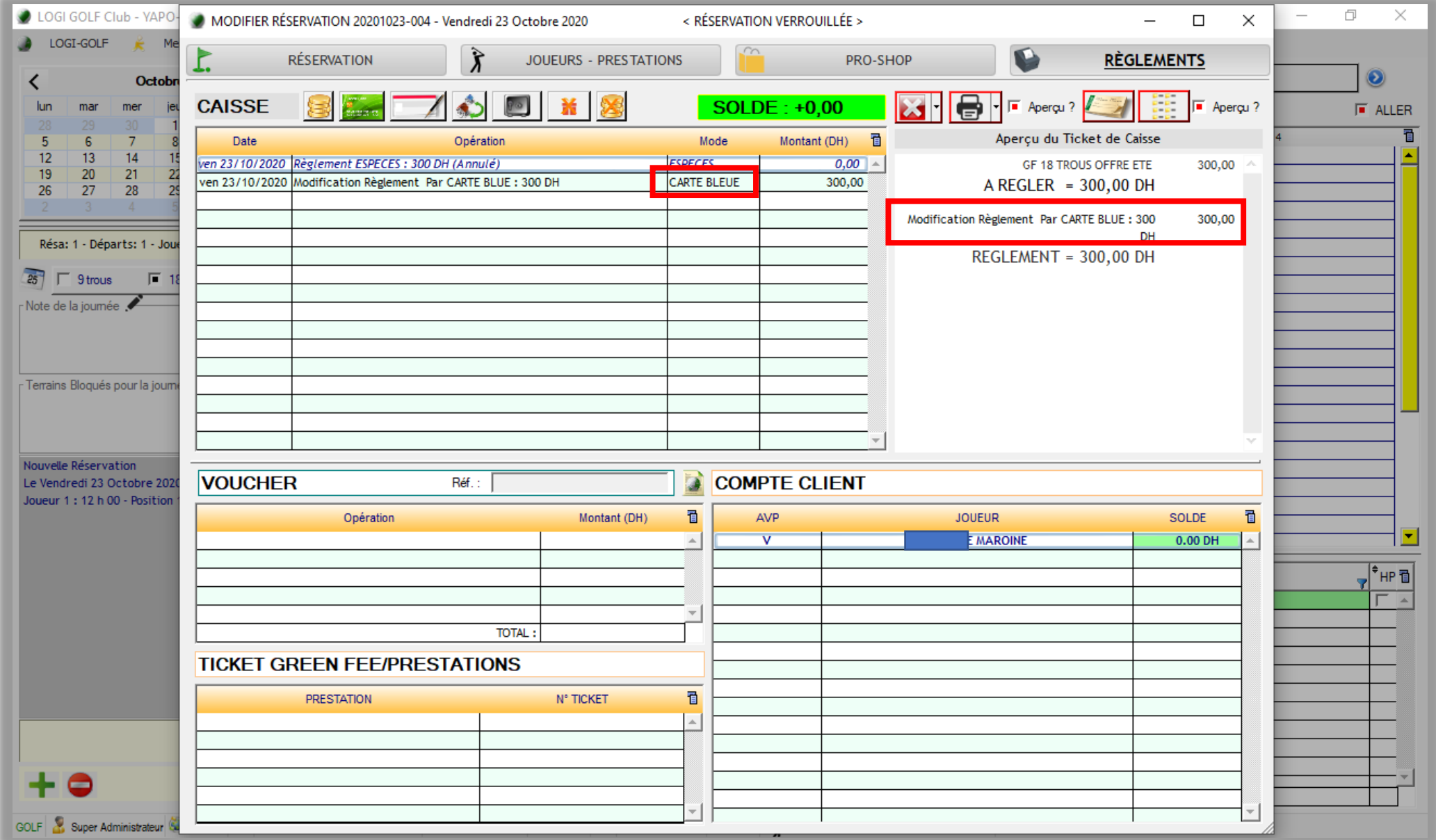

Changer le Mode de Règlement sur un Dossier déjà Clôturé